**UNIVERSIDADE TECNOLÓGICA FEDERAL DO PARANÁ – CAMPO MOURÃO PROGRAMA DE MESTRADO PROFISSIONAL EM ENSINO DE FÍSICA** 

ANDREZA DESTEFANO ATAIDES

# **Produto Educacional**

**A UTILIZAÇÃO DA PLATAFORMA ARDUINO NO ENSINO DE FÍSICA: MEDINDO CARGA E ENERGIA ARMAZENADA EM ASSOCIAÇÕES DE CAPACITORES**

Campo Mourão 2020

ANDREZA DESTEFANO ATAIDES

# **Produto Educacional**

# **A UTILIZAÇÃO DA PLATAFORMA ARDUINO NO ENSINO DE FÍSICA: MEDINDO CARGA E ENERGIA ARMAZENADA EM ASSOCIAÇÕES DE CAPACITORES**

Produto Educacional apresentado ao Programa de Mestrado Profissional em Ensino de Física da Universidade Tecnológica Federal do Paraná (Polo 32 MNPEF), campus Campo Mourão, como requisito parcial à obtenção do título de Mestre em Ensino de Física.

Orientador: Prof. Dr. Gilson Junior Schiavon Coorientador: Prof. Dr. Michel Corci Batista

CAMPO MOURÃO 2020

# **TERMO DE LICENCIAMENTO**

Esta Dissertação e o seu respectivo Produto Educacional estão licenciados sob uma Licença Creative Commons atribuição uso não-comercial/compartilhamento sob a mesma licença 4.0 Brasil. Para ver uma cópia desta licença, visite o endereço http://creativecommons.org/licenses/by-nc-sa/4.0/ ou envie uma carta para Creative Commons, 171 Second Street, Suite 300, San Francisco, California 94105, USA.

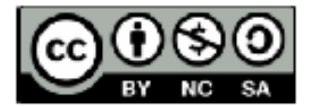

#### Dados Internacionais de Catalogação na Publicação

Ataldes, Andreza Destefano

A utilização da plataforma arduino no ensino de física: medindo carga e energia armazenada em associações de capacitores/ Andreza Destefano Ataldes. - Campo Mourão, 2020. 1 arguivo de texto (62 f.): PDF; 2,3 MB.

Disponivel via World Wide Web Inclui bibliografia: f. 60-62

1. Arduino (Controlador programável). 2. Capacitores. 3. Ensino de Física - Estudo e ensino. I. Schlavon, Glison Junior II. Batista, Michel Corci III. Titulo.

CDD (22.ed.) 530.07

Biblioteca da UTFPR - Câmpus Campo Mourão Bibliotecária/Documentalista:<br>Andréia Del Conte de Palva - CRB-9/1525

# **SUMÁRIO**

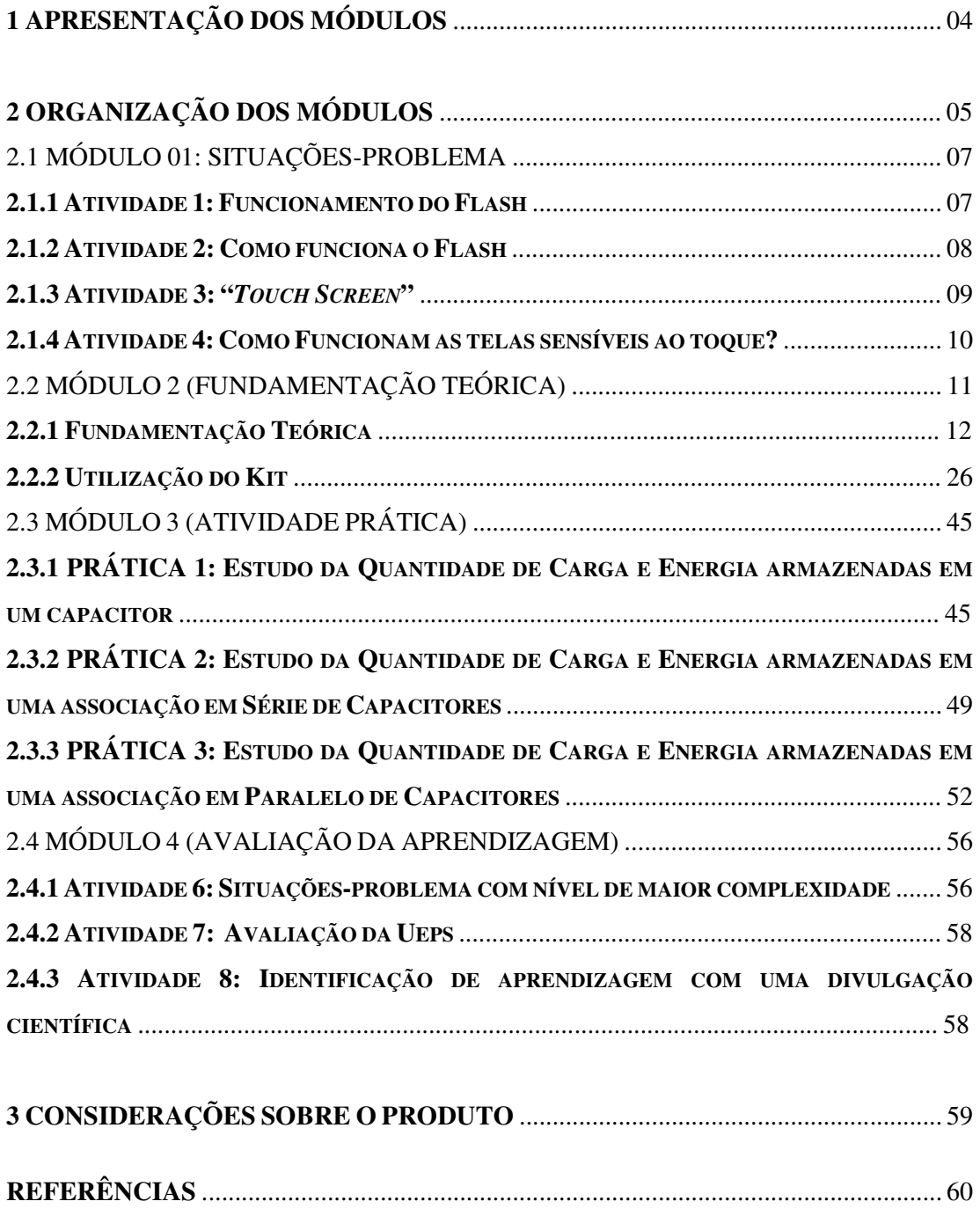

# **1- APRESENTAÇÃO DOS MÓDULOS**

Observando atentamente o panorama da educação no Brasil e o atual momento tecnológico da nossa sociedade, nos sentimos impulsionados e instigados a desenvolver técnicas e estratégias de ensino que desperte nos estudantes uma aprendizagem significativa.

O Ensino de Física, por muito tempo, baseava-se puramente na mera transmissão de conhecimentos e também no ensino de teorias, nas quais a experimentação era por umitas vezes esquecida e não encontrava lugar nesse método de aprendizagem passiva. Cada vez mais os professores do Ensino de Física precisam entender que a teoria e prática, são alicerces uma da outra, dando sentido e significado aos conhecimentos adquiridos.

Entretanto, a falta de um material pedagógico apropriado e por muitas vezes o despreparo do docente na formação acadêmica limita o educador na preparação de suas aulas, fazendo com que fique no mais fácil, ou seja, somente na teoria.

Assim sendo, nosso produto educacional se constitui como um material de apoio, que tem o intuito de auxiliar o professor na apresentação do tema de capacitores, cargas e energia, visando tornar o estudante protagonista nas aulas de Física, sendo personagem central e não apenas sujeito passivo. Nossa proposta de intervenção baseia-se em uma atividade experimental, utilizando a Plataforma Arduino, isto é, uma TIC (Tecnologia da Informação e Comunicação), que não apenas valoriza o trabalho em equipe, mas cria condições para que os estudantes estabeleçam um clima de parceria e de colaboração entre si. Além disso, este trabalho descreve a construção e aplicação de uma Unidade de Ensino Potencialmente Significativa (UEPS).

Visando alcançar os objetivos propostos, a UEPS apresentará 4 módulos, num total de 8 horas/aulas, podendo esse número ser alterado, caso haja necessidade. O roteiro de ensino está organizado em módulos para estabelecer um diálogo entre os diferentes saberes sociais e fazer com que o cotidiano possa ser objeto de estudo.

# **2- ORGANIZAÇÃO DOS MÓDULOS**

#### **Módulo 1: Atividades Diagnósticas (Situações-Problema)**

- a) Atividade 1: Organizador prévio:
- − Discussão sobre o funcionamento do flash de uma máquina fotográfica;
- b) Atividade 2: Situação-problema que leva o estudante a exteriorizar o que sabe:
- − Apresentação e discussão de um texto que fala sobre o funcionamento de um capacitor;
- c) Atividade 3: Nova situação-problema levando em consideração o conhecimento prévio:
- − Discussão sobre o funcionamento de "*Touch Screen*";
- d) Atividade 4: Apresentação do conhecimento saindo do conceito geral para o específico (Diferenciação progressiva):
- − Apresentação do vídeo: Como Funcionam as Telas Sensíveis ao Toque.

#### **Módulo 2: Fundamentação Teórica**

- a) Atividade 5: Retomada dos aspectos mais gerais e relações entre proposições e conceitos:
- − Fundamentação teórica História do Capacitor;
- − Capacitores e os tipos de capacitores;
- − Carga elétrica, Capacitância e Energia potencial elétrica;
- − Associações de capacitores;
- − Circuito de temporização RC;
- − Plataforma Arduino e seu *Software*.

#### **Módulo 3: Atividades Práticas com Associação de capacitores**

- − Estudo da Quantidade de Carga e Energia armazenadas em um capacitor;
- − Estudo da Quantidade de Carga e Energia armazenadas em uma associação em Série de Capacitores;
- − Estudo da Quantidade de Carga e Energia armazenadas em uma associação em Paralelo de Capacitores.

# **Módulo 4: Avaliação da aprendizagem**

- a) Atividade 6: Situações-problema com nível de maior complexidade:
- − Lista de exercícios de capacitores.
- b) Atividade 7: Identificação de aprendizagem com avaliação somativa:
- − Avaliação durante todo o processo;
- c) Atividade 8: Efetividade da UEPS com uma divulgação científica:
- − Confecção de panfletos e divulgação sobre capacitores no cotidiano.

# 2.1 MÓDULO 01: Situações-Problema

# **2.1.1 Atividade 1: Funcionamento do Flash**

O flash na fotografia é uma das opções de fontes de luz para o fotógrafo. Trata-se de um acessório, embora grande parte das câmeras digitais conte com um flash integrado.

Assim, ao clicar a fotografia, o flash é acionado. A quantidade de luz oferecida é grande e direta, criando sombras duras.

O flash é frequentemente utilizado

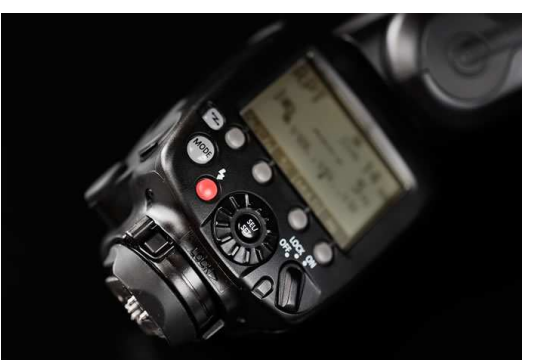

Fonte: Fotografia Mais (2018)

em situações de pouca luz ou penumbra. Ele também pode ser um grande aliado na hora de preencher sombras muito fortes, evitando a saturação exagerada

Fonte: Fotografia Mais (2018)

# **Discuta com seus colegas e explique como funciona o flash da máquina fotográfica.**

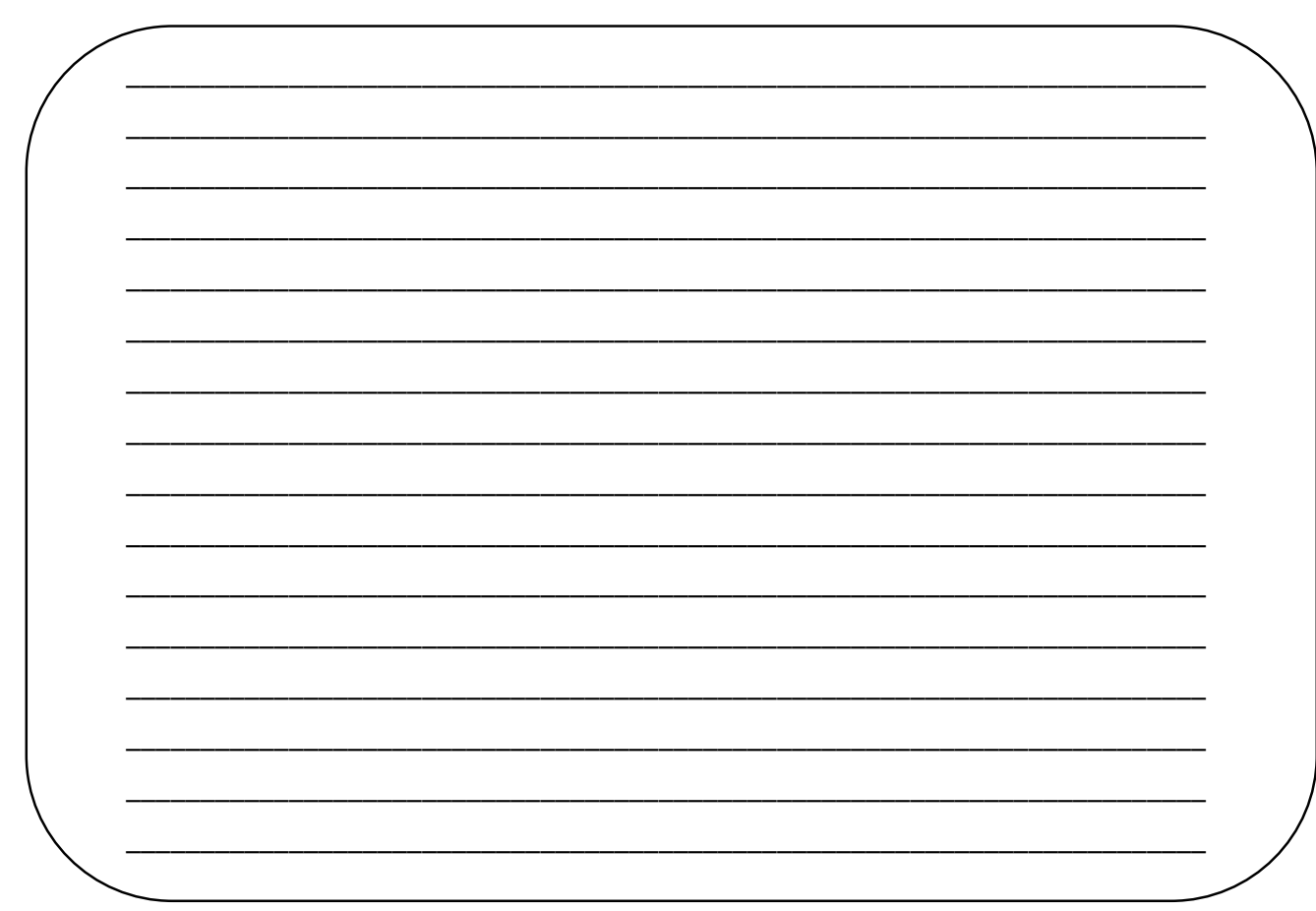

#### **2.1.2 Atividade 2: Como funciona o Flash**

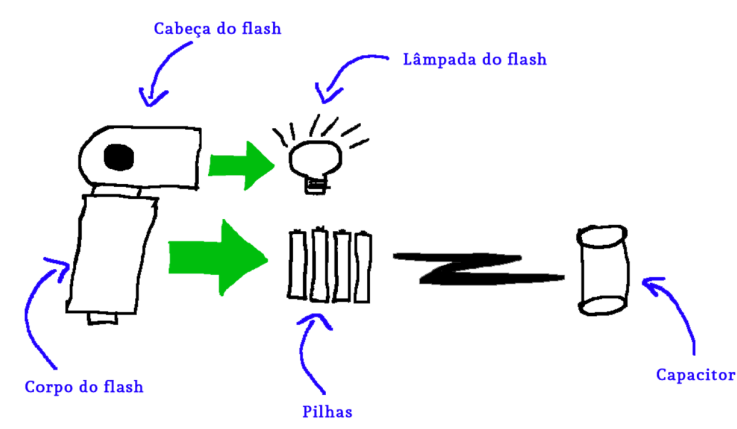

#### **Como funciona o Flash?**

 Uma das perguntas que muitas pessoas fazem é como utilizar o flash de forma criativa na fotografia. Muitos têm dificuldades na sua utilização, porque não entendem seu comportamento, ou porque

Fonte: Glauco Castro Fotografia (2018)

não entendem sua forma básica de utilização.

O flash é composto por um corpo, onde ficam todos os componentes eletrônicos, e uma cabeça, onde fica basicamente a lâmpada do flash. Dentro do corpo temos as pilhas e um componente eletrônico: o capacitor. Vejamos como ele funciona: a pilha é o que dá energia ao flash. Ela faz o flash funcionar eletronicamente e também fornece energia para a lâmpada acender, realizando seu disparo. No entanto, o consumo de energia pela lâmpada é muito grande e muito rápido. As pilhas não são capazes de fornecer toda essa energia de uma vez e rapidamente para a lâmpada. Para isso existe o capacitor. O capacitor é um componente eletrônico que armazena energia, como uma pilha, mas é capaz de liberar sua energia de forma instantânea. Então, quando você liga o flash, a primeira coisa que ele faz é carregar o capacitor, utilizando um pouco da energia das pilhas. Depois disso, fica aguardando o comando da câmera para disparar. Quando você aciona o botão de disparo, o flash vai até o capacitor pega sua carga e a manda para a lâmpada, que se acende e apaga rapidamente. Em seguida, o flash pega novamente mais um pouco da carga da pilha e recarrega o capacitor. Esse é o funcionamento básico do flash.

Fonte: Glauco Castro Fotografia (2018)

# **Agora, converse com seus colegas e diga o que é e como funciona um capacitor.**

**\_\_\_\_\_\_\_\_\_\_\_\_\_\_\_\_\_\_\_\_\_\_\_\_\_\_\_\_\_\_\_\_\_\_\_\_\_\_\_\_\_\_\_\_\_\_\_\_\_\_\_\_\_\_\_\_\_\_\_\_\_\_\_\_\_\_\_\_\_\_\_\_\_ \_\_\_\_\_\_\_\_\_\_\_\_\_\_\_\_\_\_\_\_\_\_\_\_\_\_\_\_\_\_\_\_\_\_\_\_\_\_\_\_\_\_\_\_\_\_\_\_\_\_\_\_\_\_\_\_\_\_\_\_\_\_\_\_\_\_\_\_\_\_\_\_\_ \_\_\_\_\_\_\_\_\_\_\_\_\_\_\_\_\_\_\_\_\_\_\_\_\_\_\_\_\_\_\_\_\_\_\_\_\_\_\_\_\_\_\_\_\_\_\_\_\_\_\_\_\_\_\_\_\_\_\_\_\_\_\_\_\_\_\_\_\_\_\_\_\_** 

# **2.1.3 Atividade 3:** *"Touch Screen"*

Parece coisa de ficção científica. Aliás, é algo que há muito tempo os filmes e contos de ficção científica já previam: uma interface com o computador através de movimentos e de toques direto na tela. Com o avanço da tecnologia, isso já virou realidade e é utilizado por muitos de nós todos os dias. Muitos caixas eletrônicos de banco, celulares como o iPhone e o Nokia 5 800, e alguns monitores de computador já utilizam a tecnologia conhecida como "*Touch Screen*".

Fonte: Gnd Monitores (2018)

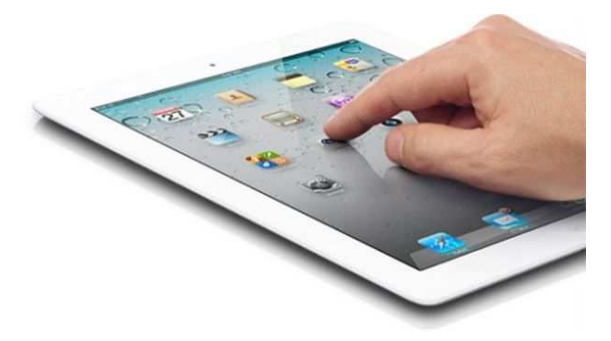

Fonte: Infomuv (2018)

**Você sabe como essa tela funciona? Discuta com seu grupo e elabore algumas hipóteses para tal funcionamento.** 

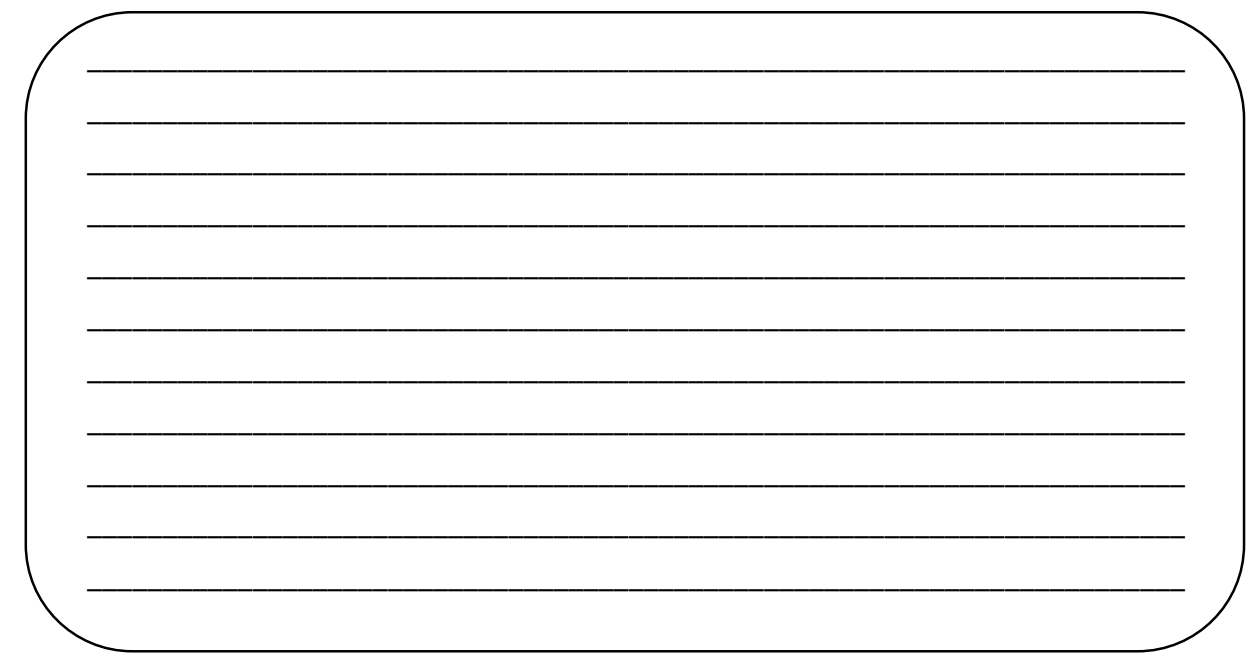

# **2.1.4 Atividade 4: Como Funcionam as telas sensíveis ao toque?**

Apresentar para os pequenos grupos o vídeo<sup>1</sup>: Como Funcionam as Telas Sensíveis ao Toque, em Palavras Simples.

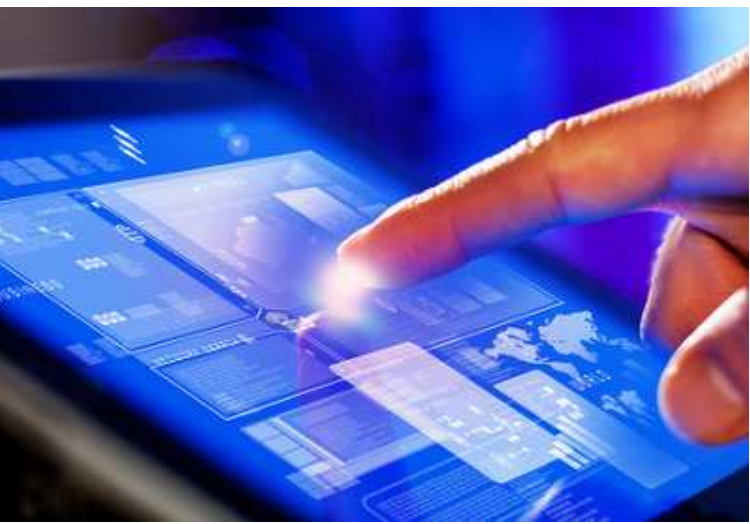

Fonte: Brasil Escola (2020)

**Depois de ter visto o vídeo, escreva com suas palavras, como é o funcionamento das telas "Touch Screen".** 

**\_\_\_\_\_\_\_\_\_\_\_\_\_\_\_\_\_\_\_\_\_\_\_\_\_\_\_\_\_\_\_\_\_\_\_\_\_\_\_\_\_\_\_\_\_\_\_\_\_\_\_\_\_\_\_\_\_\_\_\_\_\_\_\_\_\_\_\_\_\_\_\_\_ \_\_\_\_\_\_\_\_\_\_\_\_\_\_\_\_\_\_\_\_\_\_\_\_\_\_\_\_\_\_\_\_\_\_\_\_\_\_\_\_\_\_\_\_\_\_\_\_\_\_\_\_\_\_\_\_\_\_\_\_\_\_\_\_\_\_\_\_\_\_\_\_\_ \_\_\_\_\_\_\_\_\_\_\_\_\_\_\_\_\_\_\_\_\_\_\_\_\_\_\_\_\_\_\_\_\_\_\_\_\_\_\_\_\_\_\_\_\_\_\_\_\_\_\_\_\_\_\_\_\_\_\_\_\_\_\_\_\_\_\_\_\_\_\_\_\_ \_\_\_\_\_\_\_\_\_\_\_\_\_\_\_\_\_\_\_\_\_\_\_\_\_\_\_\_\_\_\_\_\_\_\_\_\_\_\_\_\_\_\_\_\_\_\_\_\_\_\_\_\_\_\_\_\_\_\_\_\_\_\_\_\_\_\_\_\_\_\_\_\_ \_\_\_\_\_\_\_\_\_\_\_\_\_\_\_\_\_\_\_\_\_\_\_\_\_\_\_\_\_\_\_\_\_\_\_\_\_\_\_\_\_\_\_\_\_\_\_\_\_\_\_\_\_\_\_\_\_\_\_\_\_\_\_\_\_\_\_\_\_\_\_\_\_ \_\_\_\_\_\_\_\_\_\_\_\_\_\_\_\_\_\_\_\_\_\_\_\_\_\_\_\_\_\_\_\_\_\_\_\_\_\_\_\_\_\_\_\_\_\_\_\_\_\_\_\_\_\_\_\_\_\_\_\_\_\_\_\_\_\_\_\_\_\_\_\_\_ \_\_\_\_\_\_\_\_\_\_\_\_\_\_\_\_\_\_\_\_\_\_\_\_\_\_\_\_\_\_\_\_\_\_\_\_\_\_\_\_\_\_\_\_\_\_\_\_\_\_\_\_\_\_\_\_\_\_\_\_\_\_\_\_\_\_\_\_\_\_\_\_\_** 

1 https://www.youtube.com/watch?v=BF2l1C15zW8

# 2.2 MÓDULO 2 (FUNDAMENTAÇÃO TEÓRICA)

Após várias situações-problema, onde conseguimos perceber que existe capacitor em nosso cotidiano, precisamos dialogar um pouco sobre capacitores e relacionar corretamente apontando similaridades e diferenças importantes, relações entre proposições e conceitos, ou seja, a reconciliação integrativa.

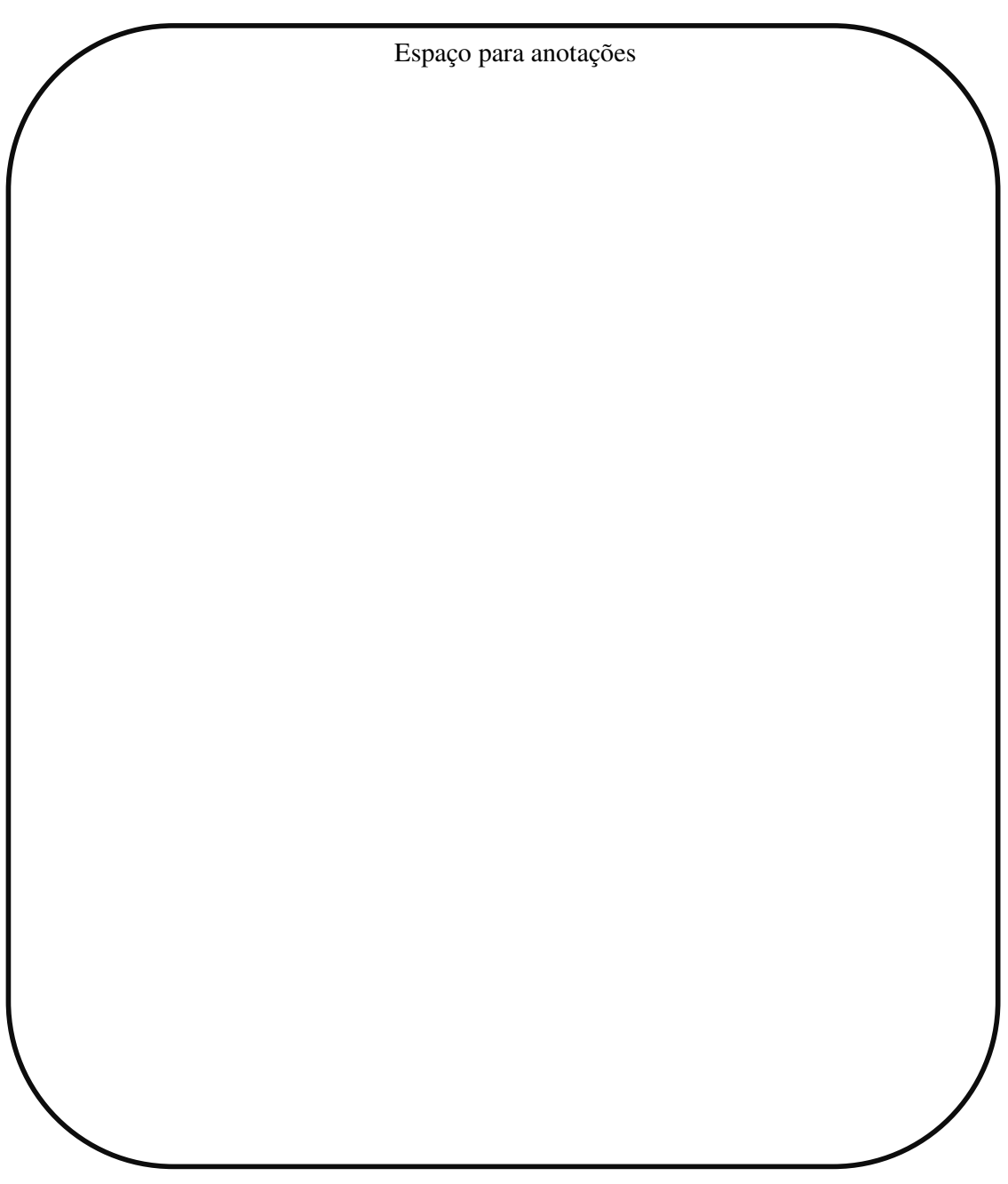

#### **2.2.1 Fundamentação Teórica**

#### **Introdução teórica**

Para que o professor possa entender todo o conteúdo a ser trabalhado, é muito importante ser demonstrado a origem histórica, os conceitos, as características e aplicações no cotidiano. Dessa forma, o estudante terá um conhecimento maior da origem dos capacitores e sua importância. Com isso, será apresentada aos estudantes uma síntese para que possam compreender melhor os capacitores.

O professor poderá mostrar aos estudantes alguns tipos de capacitores existentes no mercado para uma melhor compreensão dos estudos de capacitores.

#### **Capacitores**

Os capacitores também podem ser chamados de condensadores, são componentes de um circuito elétrico cuja finalidade é armazenar cargas elétricas, tendo muita importância no campo da eletrônica.

Eles são constituídos por um par de condutores, chamados de armaduras ou placas, os quais possuem um dielétrico, um material isolante, entre essas placas para não entrarem em contato com os condutores. Quando o capacitor é ligado a uma fonte de alimentação, as placas são carregadas com cargas elétricas de sinais contrários, formando um campo elétrico. Ao se carregarem, é acumulada energia potencial elétrica em consequência do campo elétrico.

Na figura 1, está representada a estrutura de um capacitor.

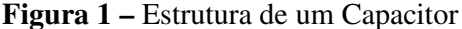

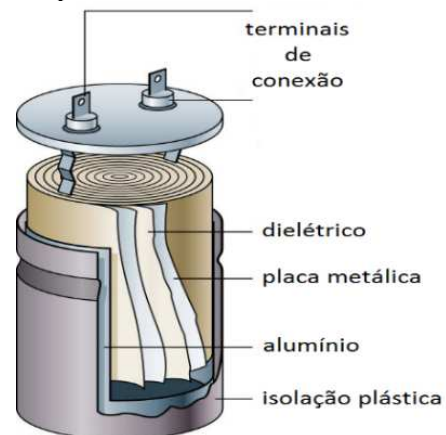

**Fonte:** O Baricentro da Mente (2018)

Na figura 2, é representado um capacitor de placas paralelas, a conexão com o polo positivo e o polo negativo de uma fonte de tensão.

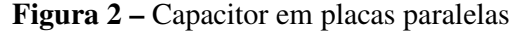

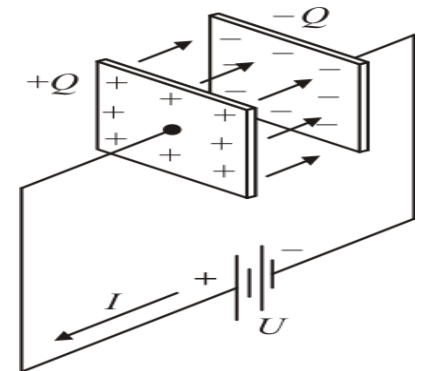

**Fonte:** O Baricentro da Mente (2018)

Existem diversos tipos de capacitores, cada um para sua finalidade: capacitores polarizados, capacitores não polarizados e capacitores variáveis. Na maioria, os capacitores de placas condutoras separadas por um dielétrico a tensão pode ser aplicada com qualquer polaridade. Mas, alguns capacitores as placas devem ser polarizadas corretamente, senão, eles podem se danificar.

Na figura 3, está representado o símbolo de cada tipo de capacitores.

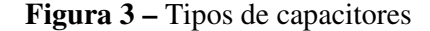

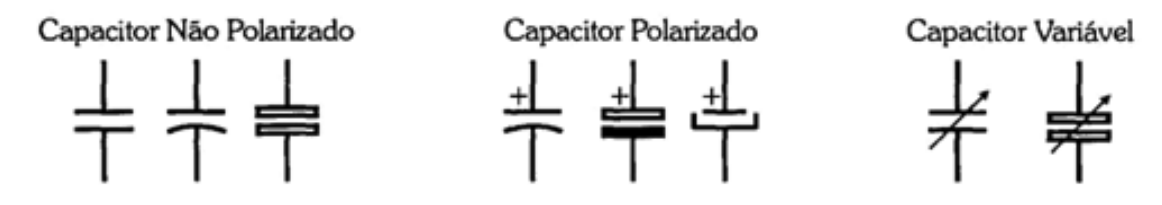

**Fonte:** Markus (2001, p. 82)

Esses dispositivos estão bem presentes no nosso cotidiano, nas nossas casas, no nosso trabalho, porém, muitas vezes não vemos, exatamente, onde encontrá-los. Podemos destacar algumas aplicações dos capacitores:

a) Armazenamento de carga elétrica em sistemas de flash de máquinas fotográficas;

- b) No start de motores de portão eletrônico;
- c) Sensores, como as telas "*touchscreen*" capacitivas;
- d) Radares;
- e) Osciladores;
- f) Absorver picos e preencher vales em sinais elétricos;
- g) Filtro de ruídos em sinais de energia;
- h) Como baterias temporárias em som automotivo;
- i) Laser de alta potência;
- j) Aceleradores de partículas;
- k) Sintonizador de rádios;
- l) Em fontes de alimentação, e muitos outros exemplos.

Além de todas as aplicações citadas acima, precisamos mostrar a diferença entre um capacitor e uma bateria. O capacitor tem uma estrutura muito simples, não produz energia, é muito rápido na carga e descarga de energia, divide frequências e suaviza sinais elétricos. Já a bateria produz energia por processos químicos e é mais lenta na carga e descarga de energia.

#### **A Garrafa de Leyden: O primeiro capacitor**

Após a compreensão da interação das cargas, os físicos tiveram a brilhante ideia de armazená-las. Foi, então, que se obteve um marco na história, a Garrafa de Leyden, conforme a figura 4, o primeiro capacitor.

Em outubro de 1745, Ewald Georg Von Kleist fez essa grande descoberta: o primeiro dispositivo armazenador de cargas elétricas. Num experimento de eletricidade, conectando um gerador de alta tensão eletrostática por um fio a uma jarra de vidro com água, que estava em sua mão, cargas elétricas poderiam ser armazenadas. A água e sua mão agiram como condutores e a jarra como dielétrico. Assim, ao retirar o gerador, e tocando o fio, o resultado foi um grande e doloroso choque.

Logo depois, o físico holandês Pieter Van Musschenbroek inventou algo muito parecido, um capacitor muito potente. Pois combinou, pela primeira vez, várias garrafas em paralelo, percebendo um aumento da capacidade de armazenamento de cargas elétricas. Essas garrafas eram de vidro, preenchidas por água e outro líquido e tampadas por uma rolha, por onde passava um condutor e entrava em contato com a água. A importância da descoberta da garrafa de Leyden para eletricidade foi muito grande porque os pesquisadores conseguiam levar cargas armazenadas em seus frascos.

# Figura 4 – Garrafa de Leyden

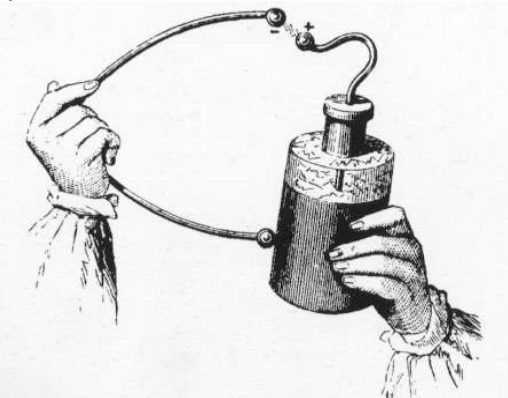

**Fonte:** O Baricentro da Mente (2018)

Podemos depois de ver algumas aplicações dos capacitores, entender a existência de vários tipos desses dispositivos, como são, e onde são encontrados:

# − **Capacitor Eletrolítico:**

Possui um material dielétrico de espessura muito pequena, tem polaridade, ou seja, um jeito correto de colocá-lo em qualquer circuito, caso ele seja polarizado da maneira incorreta, o capacitor entra em processo de curto circuito e pode explodir liberando gases. É encontrado em fontes de tensão, podendo filtrar possíveis ruídos que possam vir da rede elétrica, de acordo com a figura 5.

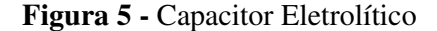

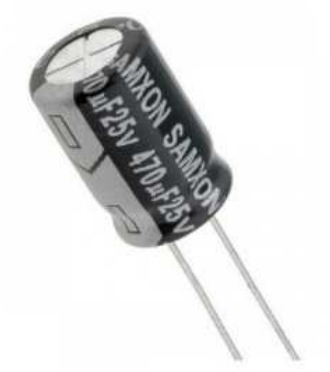

**Fonte:** Como Fazer as Coisas (2018)

#### − **Capacitor de Poliéster:**

Formado por várias camadas de poliéster e alumínio, no caso de danos entre as camadas o material metálico que está sobre a folha de poliéster evapora, evitando um curto circuito, podem trabalhar em temperaturas altas e tensões, é encontrado em fontes de energia, e não possui polaridade definida, de acordo a figura 6.

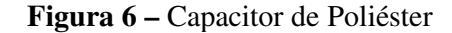

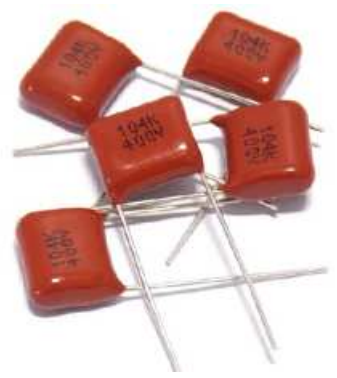

**Fonte:** Como Fazer as Coisas (2018)

# − **Capacitor Cerâmico:**

Um dos modelos mais conhecidos e utilizados. São usados para circuitos de alta frequência e corrente contínua, e armazenam pequenas quantidades de cargas elétricas. São encontrados em televisões, rádios, flash de câmeras, roteadores e não possuem polaridade definida, de acordo com a figura 7.

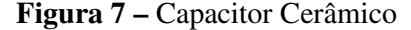

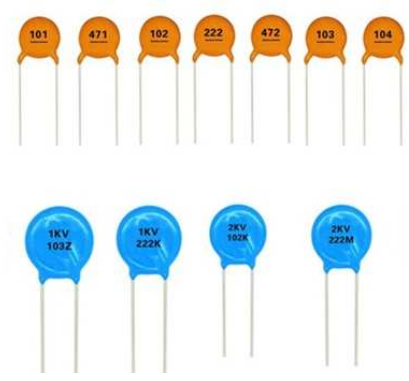

**Fonte:** Como Fazer as Coisas (2018)

# − **Capacitor de Tântalo:**

São usados para substituir os capacitores de eletrolítico, pois são muito menores e de mesmo valor, são polarizados e se polarizado de maneira incorreta ocasionará em uma explosão imediata. São encontrados em aparelhos celulares, de acordo com a figura 8.

### **Figura 8 –** Capacitor de Tântalo

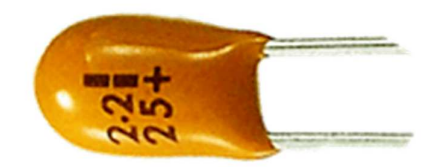

Fonte: Como Fazer as Coisas (2018)

# − **Capacitor de Mica:**

Altamente estável quanto à temperatura, possui baixa perda de carga, tem alta qualidade e desempenho, baixa tolerância e um custo um pouco elevado, não é muito utilizado nos dias de hoje. Não possuem polaridade, de acordo com a figura 9.

**Figura 9 –** Capacitor de Mica

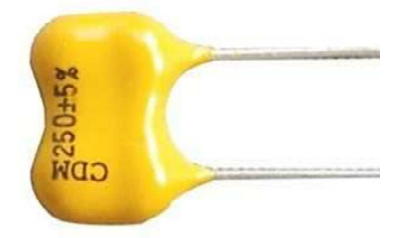

Fonte: Como Fazer as Coisas (2018)

# − **Capacitor SMD:**

São usados em todo tipo de equipamento eletrônico, por serem muito pequenos, são montados nos circuitos por robôs. Não possuem terminais, este componente é de montagem em superfície, e não possuem polaridade, de acordo com a figura 10.

#### **Figura 10 –** Capacitor SMD

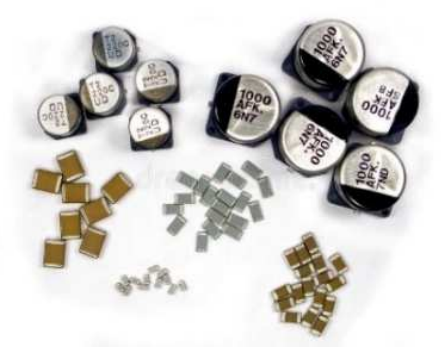

**Fonte:** Como Fazer as Coisas (2018)

#### − **Capacitor variável:**

São usados em circuitos sintonizados, como a sintonia de um rádio, e não são indicados para altas potências e tensões, de acordo com a figura 11.

#### **Figura 11 –** Capacitor variável

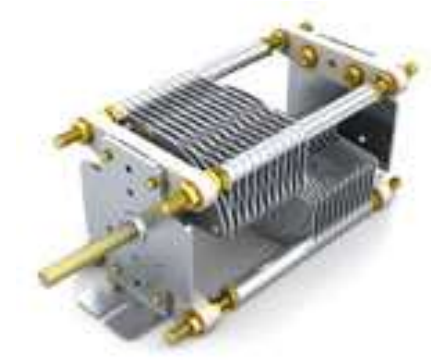

**Fonte:** Como Fazer as Coisas (2018)

### − **Mega capacitor ou Super capacitor:**

Projetados para armazenar e descarregar grande quantidade de energia, como as baterias, mas de uma forma mais rápida. Na maioria dos casos trabalham com tensões altas, e possuem polaridade, de acordo com a figura 12.

**Figura 12 –** Mega Capacitor

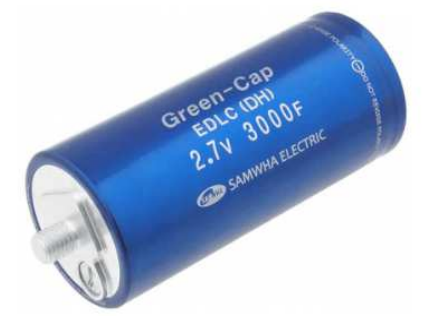

**Fonte:** Como Fazer as Coisas (2018)

#### **Carga elétrica e Capacitância**

Já sabemos que a carga de um capacitor é a carga elétrica que está armazenada na armadura do capacitor. Por isso, agora, vamos falar sobre a capacitância ou capacidade eletrostática, que é a capacidade do componente armazenar as cargas elétricas. A capacitância é a medida da carga elétrica armazenada pelo capacitor por unidade de tensão, e pode ser calculada, por definição, pela relação:

$$
C = \frac{Q}{U}
$$

Em que:

- U é a tensão entre as armaduras do capacitor, medida em volt (V);
- Q a carga da armadura positiva do capacitor, em Coulomb (C);
- C a capacitância do capacitor, dada em Farad (F).

Na prática, o Farad é uma unidade muito alta e, por isso, os capacitores fabricados e usados em circuitos elétricos têm capacidade da ordem dos submúltiplos:

- Microfarad:  $1 \mu F = 10^{-6} F$
- Nanofarad:  $1 \text{ nF} = 10^{-9} \text{ F}$
- Picofarad: 1 pF =  $10^{-12}$  F

#### **Energia Potencial Elétrica de um Capacitor**

Um capacitor ao ser carregado por uma fonte de alimentação fornece-lhe uma energia potencial elétrica. Sendo a carga de um capacitor proporcional à sua tensão, o gráfico é uma reta que passa pela origem dos eixos coordenados. A energia potencial elétrica armazenada é numericamente igual à área A sob a curva.

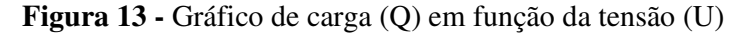

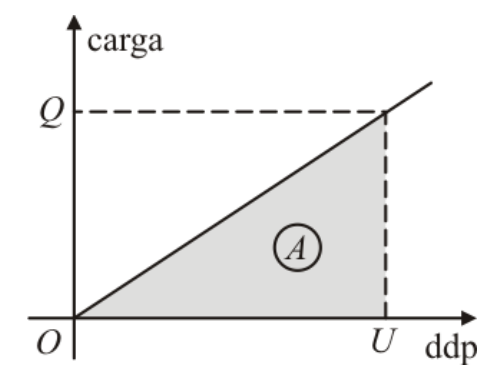

**Fonte:** Laboratório Virtual – EAD (2018)

Essa energia potencial elétrica é dada por:  $E = \frac{Q.U}{2}$ 

Como 
$$
Q = C.U
$$
, teremos: $E = \frac{c \cdot U^2}{2}$ 

E, ainda, como 
$$
U = \frac{Q}{c}
$$
, podemos escrever:  $E = \frac{Q^2}{2c}$ 

em que:

 $E =$  Energia potencial elétrica(J);

- $Q =$ Quantidade de carga elétrica $(C)$ ;
- $U = Tensão(V);$
- $C = Capacitância(F).$

#### **Associações de Capacitores:**

Quando desenvolvemos um protótipo precisamos experimentar alguns valores de capacitores, então, precisamos associá-los para obter um valor específico. Essa associação poderá ser em série, em paralelo ou uma associação mista.

# **Associações de Capacitores em Série:**

A associação em série pode ser feita entre dois ou mais capacitores representando da seguinte forma, de acordo com a figura 14:

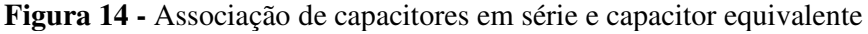

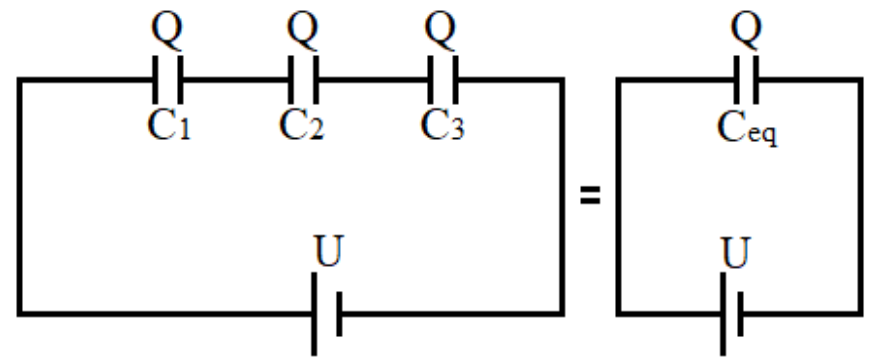

**Fonte:** Autora (2019)

Numa associação em série, conectamos as extremidades A e B em uma fonte de alimentação. Assim, todos os capacitores adquirem carga elétrica Q igual, em razão da indução total entre as placas do capacitor.

Podemos citar algumas características ou propriedades de uma associação em série:

− Todos os capacitores possuem a mesma carga elétrica.

$$
Q_1 = Q_2 = Q_3 = \dots = Q_N
$$

− A tensão total é a soma das tensões de cada capacitor.

$$
U_{eq} = U_1 + U_2 + U_3 + \dots + U_N
$$

− A capacitância equivalente na forma geral.

$$
\frac{1}{C_{eq}} = \frac{1}{C_1} + \frac{1}{C_2} + \dots + \frac{1}{C_N}
$$

Destacam-se duas situações particulares para capacitância equivalente:

− Para dois capacitores diferentes em série:

$$
C_{eq} = \frac{C_1 \cdot C_2}{C_1 + C_2}
$$

− Para n capacitores iguais em série:

$$
\mathcal{C}_{eq} = \frac{\mathcal{C}}{n}
$$

## **Associações de Capacitores em Paralelo**

A associação em paralelo pode ser feita entre dois ou mais capacitores representando de acordo com a figura 15:

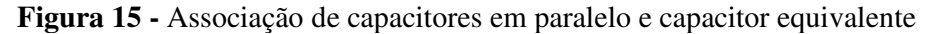

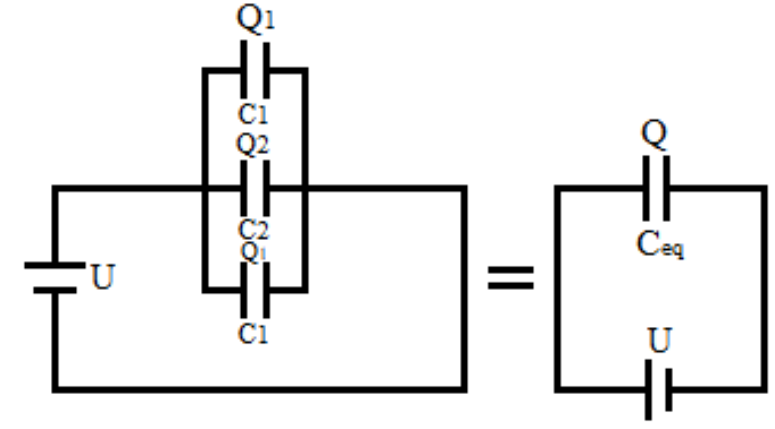

**Fonte:** Autora (2019)

Numa associação em paralelo, ligamos os pontos A e B em uma fonte de alimentação para carregar os capacitores. Assim, as placas ligadas ao polo positivo adquirem carga elétrica positiva e as placas ligadas ao polo negativo adquirem carga elétrica negativa.

Podemos citar algumas características ou propriedades de uma associação em paralelo:

− A carga elétrica equivalente é a soma de todas as cargas elétricas.

$$
Q_{eq}=Q_1+Q_2+Q_3+\cdots Q_N
$$

− A capacitância equivalente é a soma de todas as capacitâncias.

$$
C_{eq} = C_1 + C_2 + C_3 + \cdots + C_N
$$

− A tensão equivalente é constante.

$$
U_{eq} = U_1 = U_2 = U_3 = \dots = U_N
$$

#### **Associação Mista de Capacitores:**

A associação mista pode ser feita com vários capacitores representando na figura 16:

**Figura 16 -** Associação mista de capacitores

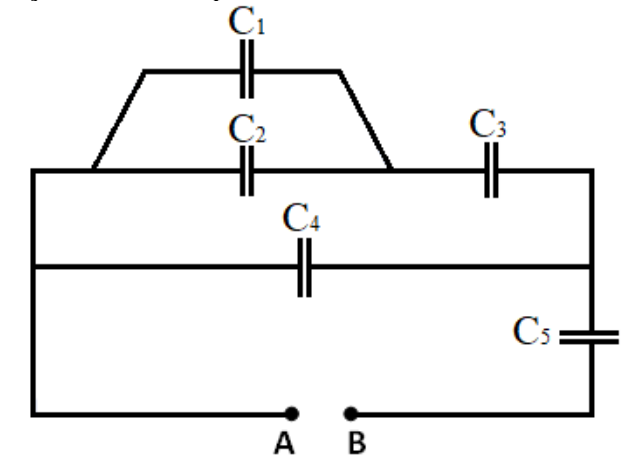

**Fonte:** Autora (2019)

Devemos resolver o problema por partes:

- − Substituem-se os capacitores que estejam associados em série, ou em paralelo em cada trecho, por um capacitor equivalente;
- − Retorna-se ao passo inicial, até que se tenha reduzido todo o conjunto a um único capacitor equivalente.

#### **Circuito de temporização RC**

Denominamos circuito RC todo conjunto de um resistor e um capacitor alimentados por uma fonte de tensão. Esses circuitos são usados como temporizadores de sinais, controlando um determinado dispositivo acionando ou não. O tempo de sua carga pode variar de acordo com a capacitância e a resistência empregada nos seus componentes RC. Um circuito temporizador é aquele que executa uma ação após um intervalo de tempo que se estabeleceu previamente.

Uma vez que o capacitor se carrega, o campo elétrico em seu interior não se altera. Em virtude desse campo elétrico, os valores de tensão e corrente mudam de forma gradativa, até que atinjam o valor final, e logo após, permanecem em regime permanente.

A figura 17 representa este tipo de circuito RC, possibilitando ao estudante analisar e compreender quando um circuito tem dois componentes diferentes, um resistor e um capacitor.

**Figura 17 -** representação do circuito RC, apresentando o resistor, o capacitor e a tensão aplicada

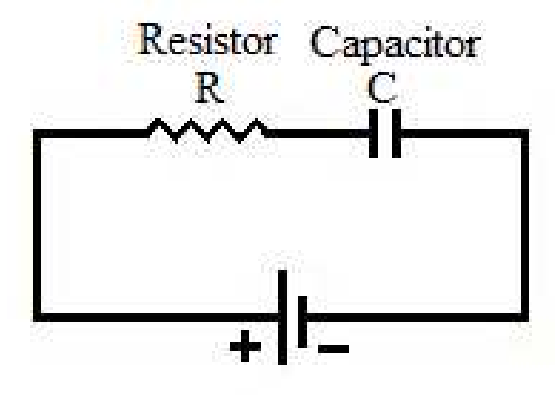

**Fonte:** Autora (2019)

Estudaremos o comportamento de um circuito RC ligado em série onde é estabelecido uma relação entre os níveis de tensão e um tempo definido pelos valores do resistor e do capacitor.

# **Circuito de carga do capacitor**

Considerando um capacitor descarregado, com o fechamento da chave S, os valores de corrente e tensão vão variar exponencialmente até atingir os valores finais. O tempo para que isso ocorra é proporcional a uma constante, que é a constante de tempo do capacitor, representado pelo produto R.C, que resulta na grandeza tempo(segundos).

 $\tau = RC$ 

A figura 18 representa um Circuito RC de temporização em série.

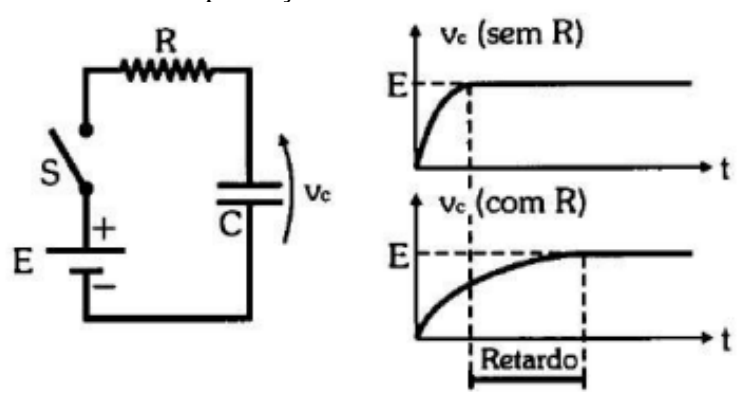

**Figura 18 -** Circuito RC de temporização em série

**Fonte:** Markus (2001, p. 88)

Pode-se retardar o tempo de carga, fazendo a ligação de um resistor em série com um capacitor, assim, o tempo de tensão entre seus terminais aumenta mais lentamente.

Considerando  $t = 0$  o exato instante do fechamento da chave S, o capacitor estará totalmente descarregado, comportando-se como curto-circuito. Assim, toda a tensão da fonte estará sobre o resistor, fazendo com que a corrente no circuito seja máxima.

Nos instantes imediatamente após o fechamento da chave, a corrente no circuito diminui de forma gradativa até zero, o mesmo ocorrendo com a tensão no resistor. Ao mesmo tempo, a tensão no capacitor aumenta até atingir o máximo valor, passando a se comportar como um circuito aberto.

Podemos observar que, para  $t = 5\tau$ , obtêm-se de modo aproximado os valores finais de tensão e corrente pretendidos. Portanto, é possível afirmar com razoável precisão que o tempo necessário para o capacitor se carregar plenamente é igual a 5τ, o que pode também ser observado experimentalmente.

Após 5τ, se não houver alteração no circuito, a tensão permanece indefinidamente no valor máximo e a corrente se mantém nula. Em resumo:

− t = 0: o capacitor está descarregado; comporta-se como curto-circuito.

− t = 5τ: o capacitor está carregado; comporta-se como circuito aberto.

A figura 19 teremos, durante a carga: a) Tensão no capacitor, b) Tensão no resistor, c) Corrente do circuito.

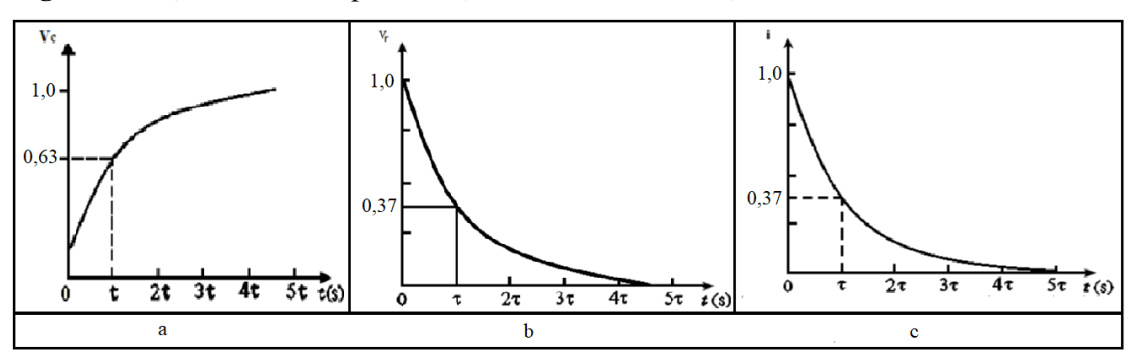

**Figura 19 -** a) Tensão no capacitor, b) Tensão no resistor, c) Corrente do circuito

**Fonte:** Autora (2019)

**Tensão do Capacitor**: A tensão Vc no capacitor cresce exponencialmente desde 0 até a tensão E, quando sua carga é total. Portanto, a tensão no capacitor é uma exponencial crescente. Pode então observar que o Vc aumenta em função do aumento do t.

Tensão do Resistor: A tensão V<sub>r</sub> cai exponencialmente de E até zero, pois o capacitor descarregado comporta-se como um curto-circuito e totalmente carregado comporta-se como um circuito aberto. Podemos observar que o Vr diminui em função do tempo t.

**Corrente no Circuito**: A corrente i inicia com um valor máximo quando o capacitor está descarregado, caindo até zero quando o capacitor está totalmente carregado. Podemos observar que a corrente diminui em função do tempo.

# **2.2.2 Utilização do Kit**

Para melhor entendimento do Kit com a plataforma Arduino, primeiro vamos falar um pouco sobre o que e tudo o que contém e como utilizar este kit.

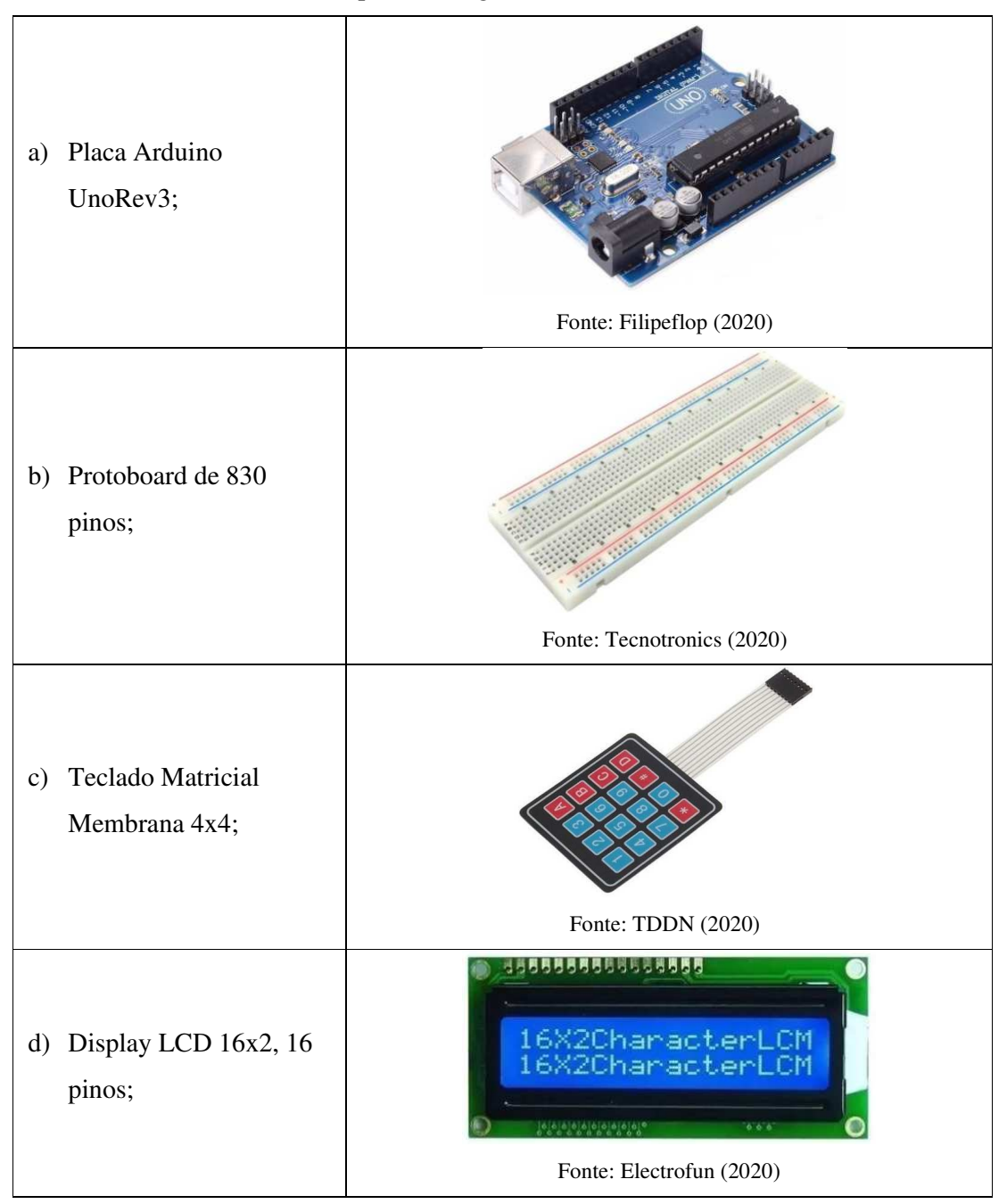

Tabela de materiais necessários para montagem do Kit Didático

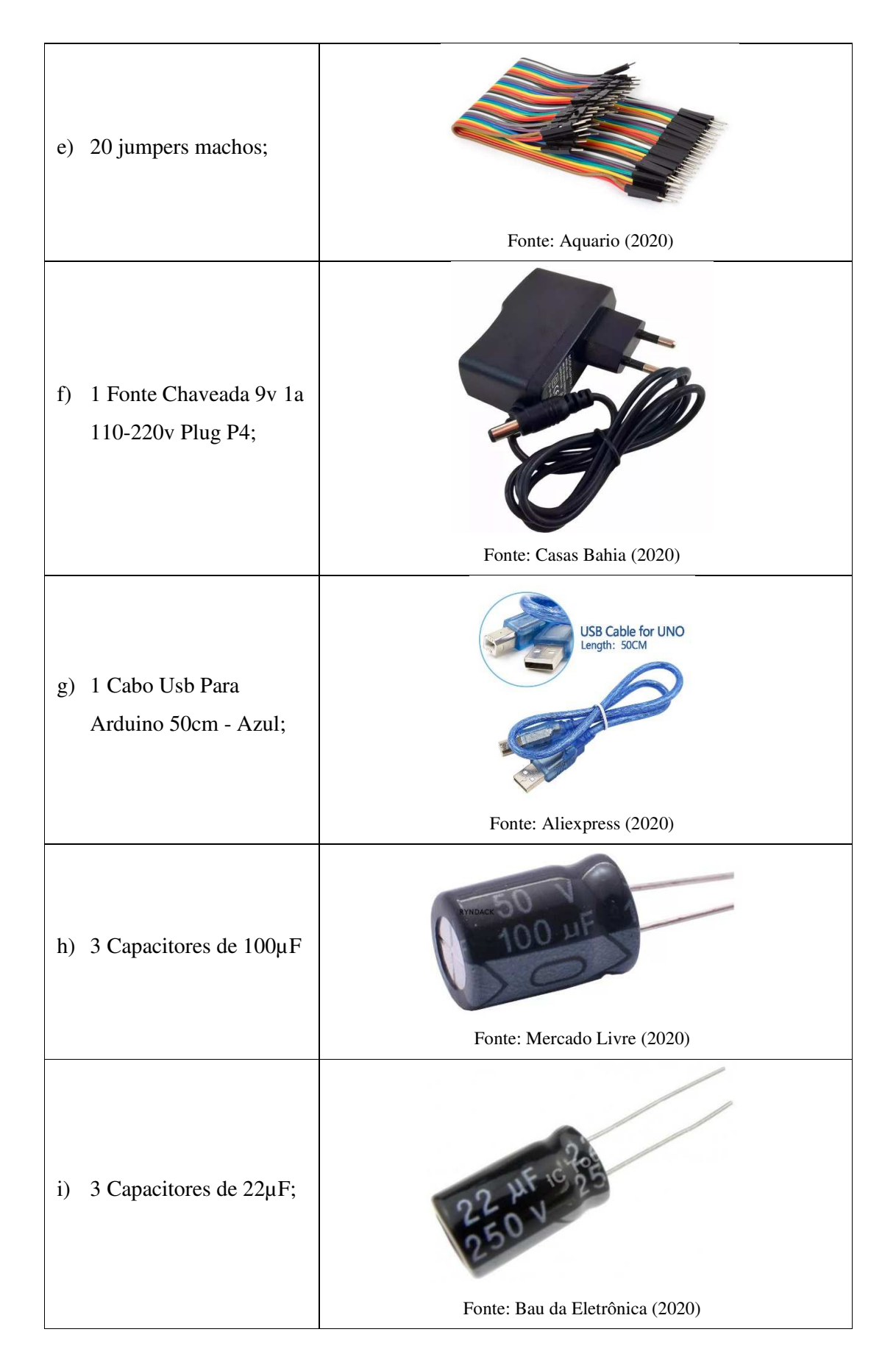

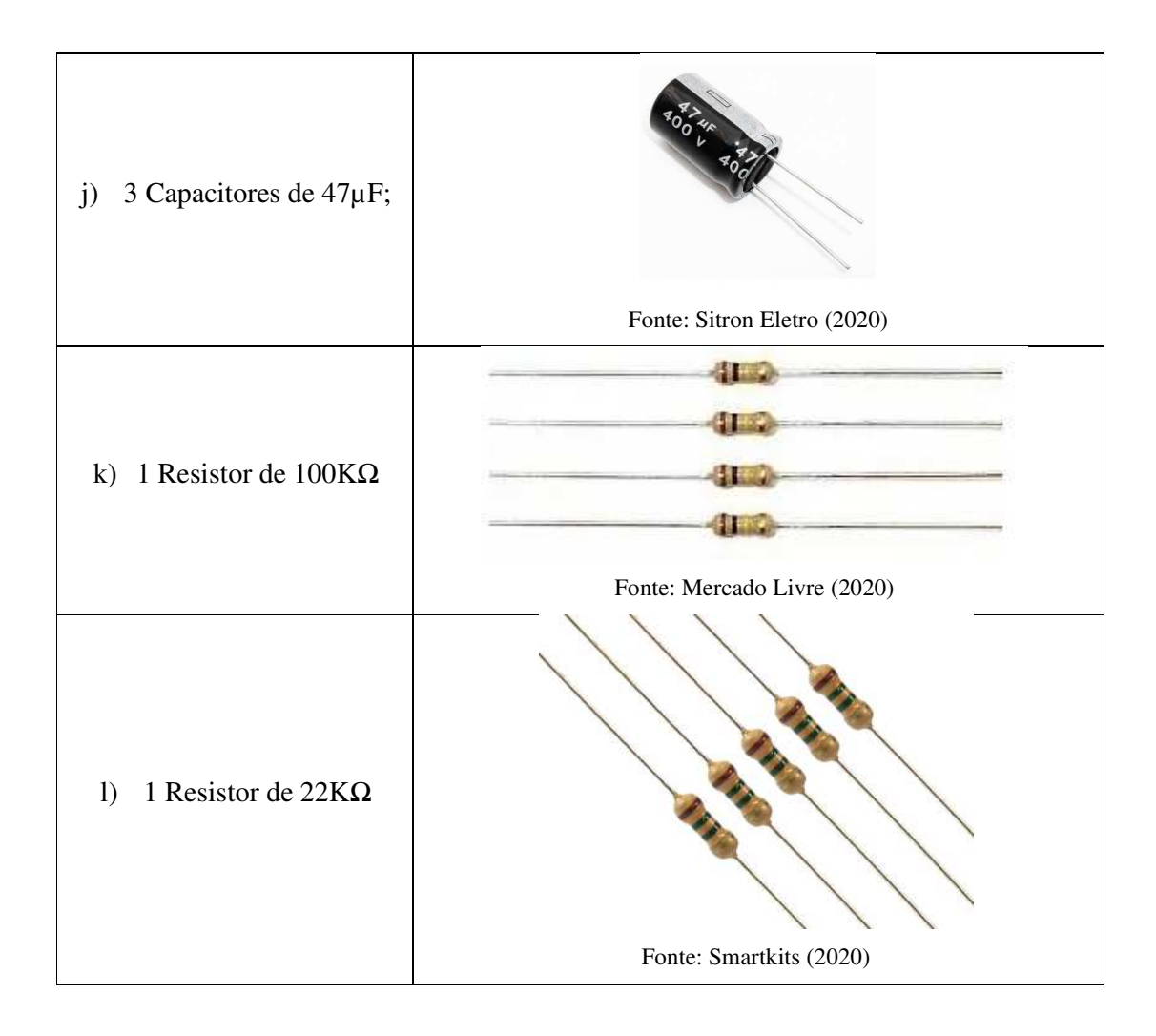

#### **a) O que é Arduino?**

Antes de começar a trabalhar, ou realizar nossos experimentos com o Kit de Arduino para aula de Física, chamado de "Monitor Capacitivo", é muito importante que você conheça um pouco sobre a plataforma que você irá utilizar. De acordo com o site oficial (www.arduino.cc), o Arduino é uma plataforma eletrônica de código aberto baseada em *hardware* e *software*, fáceis de usar. Para facilitar seu entendimento, dizemos que o *hardware*, é a placa e o *software* como o programa de computador, usado para realizar a programação que fará nosso kit funcionar. Então, Arduino é um controlador, que facilita o desenvolvimento e o funcionamento de dispositivos eletrônicos.

 O *software* de programação é chamado de Arduino IDE, de acordo com a figura 20 (ou ambiente de desenvolvimento de códigos), e as placas programadas para serem usadas no experimento, chamadas de Arduino Uno, conforme visto na figura 20.

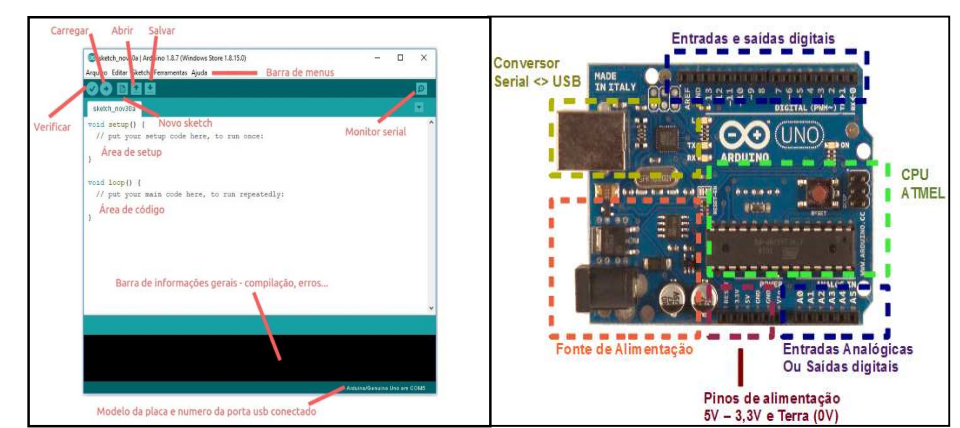

**Figura 20 –** *Software* Arduino IDE e *Hardware* Arduino Uno

**Fonte: S**ilvatronics (2018)

# **b) O que tem na placa?**

O *hardware* do Arduino é simples, porém muito eficiente. Vamos analisar a partir desse momento o *hardware* do Placa UNO Rev 3 (figura 21) que será usado no kit educacional:

**Figura 21** - Placa de Arduino e seus componentes

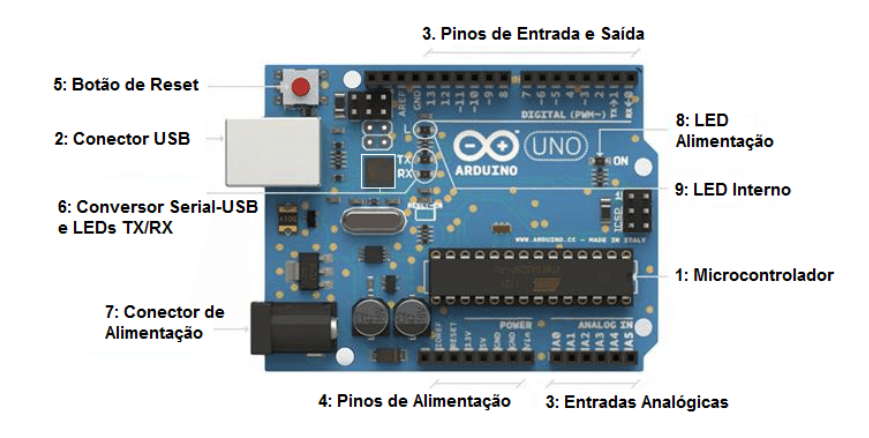

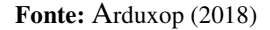

Ele é composto pelos seguintes blocos:

1- Micro controlador: é a central de comando do Arduino, isto é, seu cérebro. Um notebook inteiro dentro deste pequeno chip. Ele é o dispositivo programável que roda o código que enviamos à placa. O modelo UNO, usa o micro controlador ATmega328.

- 2- Conector USB: Local de conexão entre a placa e o computador, além de que a porta USB, também funciona como uma fonte de alimentação de energia para a placa.
- 3- Pinos de Entrada e Saída: São os chamados pinos, que podem de acordo com a programação, agirem como entradas ou saídas, realizando a interação da placa do Arduino com o meio externo. No UNO R3 encontramos 14 portas digitais (I/O), 6 pinos de entrada analógica e 6 saídas analógicas (PWM). A área dos pinos rotulada com "ANALOG IN" (A0 a A5) é para os pinos analógicos. Eles podem ler o sinal de um sensor analógico (como um sensor de luminosidade) e convertê-lo em um valor digital para usar no código. A área dos pinos rotulada com "DIGITAL" (0 a 13) é para os pinos digitais. Eles podem ser usados tanto para entrada digital (como dizer se um botão está pressionado) como para saída digital (como alimentar um LED). Você pode ter notado o til (~) ao lado de alguns dos pinos digitais (3, 5, 6, 9, 10 e 11 no UNO). Eles atuam como pinos digitais normais, mas também podem ser utilizados para algo chamado Modulação por Largura de Pulso (PWM). Este assunto será tratado mais a frente neste material, mas, por enquanto, pense que esses pinos são capazes de atuar como uma "saída analógica" (podendo controlar a intensidade de um LED, por exemplo).
- 4- Pinos de Alimentação: São pinos que oferecem diversos valores de tensão usados para energizar os componentes do projeto. Deve se ter uma atenção especial, para que estes pinos não forneçam valores de corrente superiores ao suportado pela placa.
- **GND:** Abreviação de *"ground"* (terra em inglês). Existem vários pinos de GND no Arduino, qualquer um deles pode ser utilizado para aterrar seu circuito.
- **5V e 3V3:** O pino de 5 V fornece 5 volts de energia e o de 3V3 fornece 3,3 volts. A maioria dos componentes simples usados com o Arduino trabalha com 5 V ou 3,3 V.
- 5- Botão de Reset: Botão que reinicia a placa, importante salientar, que este botão, não apaga a programação, apenas a reinicia.
- 6- Conversor Serial-USB e LEDs TX/RX: Trata-se chip que traduz as informações vindas do computador para a placa, Os LEDs TX e RX se acendem quando o Arduino está transmitindo e recebendo dados pela porta serial respectivamente.
- 7- Conector de Alimentação: Responsável por receber a energia de alimentação externa, com tensão de no mínimo 7 Volts, no máximo de 20 Volts e uma corrente mínima de 300 mA. Recomendamos 9 V, com um pino redondo de 2,1 mm e centro positivo. Caso a placa também esteja sendo alimentada pelo cabo USB, ele dará preferência à fonte externa automaticamente.
- 8- LED de Alimentação: Indica se a placa está energizada.
- 9- LED Interno: LED conectado ao pino digital 13.

# **c) Especificações da placa:**

O micro controlador ATmega328 dispõem de 32 kb de memória flash e 2 kb de SRAM. A memória flash é o local na qual nosso programa será salvo, já a SRAM é a memória na qual nossas variáveis serão salvas. Basicamente a memória flash não perde seus dados, caso o Arduino seja desligado ou reiniciado a SRAM se apaga, pois é temporária.

#### **d) Introdução ao Arduino IDE:**

A programação no Arduino é realizada pela IDE (Ambiente de Desenvolvimento Integrado) própria dele. Um *software* disponibilizado gratuitamente no site do Arduino (www.arduino.cc). Como todo *software* é preciso um pouco de prática, e acima de tudo, entendimento do que é e para que serve cada parte, como na figura 22.

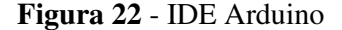

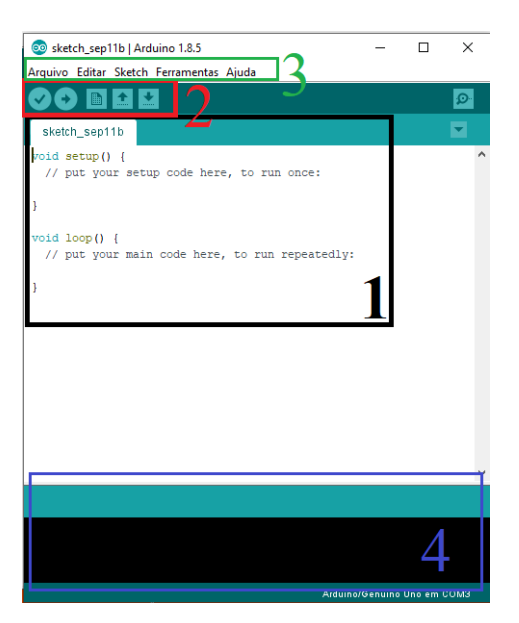

**Fonte:** Imagem editada a partir do *software* Arduino IDE, pela autora (2019)

Usando a figura acima, vamos conhecer o básico sobre este *software*:

1 – Ambiente de Trabalho

A parte branca aparece coisas escritas é o ambiente de trabalho, é onde a gente vai escrever toda a nossa programação. Assim que você abre o programa, já aparecem algumas coisas escritas, que são duas funções bases para a nossa programação: o "*void setup*" e o "*void loop*". O void setup é a função que nós usamos para escrever os comandos de inicialização do projeto e o void loop é a função que nós utilizamos para a parte principal do código que ficará sempre repetindo, de acordo com a figura 23.

# **Figura 23 -** Tela do Ambiente de Trabalho

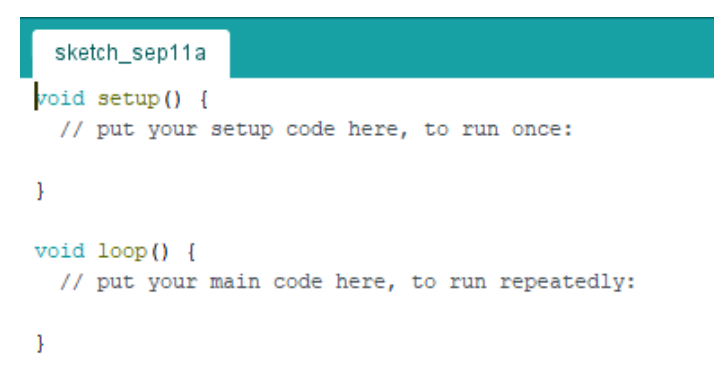

**Fonte:** Tela do *Software* editada pela autora (2019)

2 – Barra de ferramentas

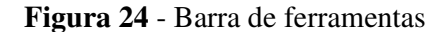

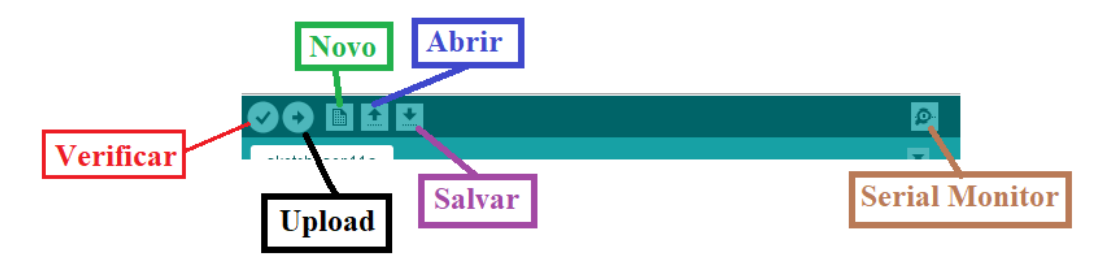

**Fonte:** Tela do *Software* editada pela autora (2019)

De acordo com a figura 24, a ordem dos botões da esquerda para a direita: **Validar Código:** Esse botão é usado para compilar o programar e verificar a presença de erros.

**Upload do Projeto:** Esse botão além de compilar faz o upload do programa para a placa.

**Novo Projeto:** Cria um novo arquivo.

**Abrir Projeto:** Abre um arquivo existente.

**Salvar Projeto:** Salva o programa atual.

**Serial Monitor:** (Ícone que fica na extrema direita), é o monitor serial, serve para ler dados da comunicação serial.

3 – Menu, figura 25:

**Figura 25 -** Barra de Ferramentas

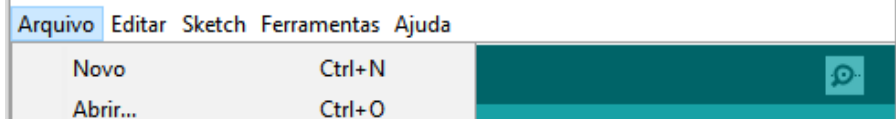

**Fonte:** Tela do *Software* editada pela autora (2019)

**Arquivo:** Usado para criar, abrir, salvar programas e mudar as preferências do *software*.

**Editar:** Funções para ajudar a editar o código: localizar, desfazer, refazer, etc.…

**Sketch:** Além de ter funções de compilar e fazer upload do código, há o menu de inclusão de novas bibliotecas. As bibliotecas são códigos que adicionam funções ao programa para facilitar a utilização de algum componente.

**Ferramentas:** Como o próprio nome diz, aqui existem ferramentas do programa, como o monitor serial. E o mais importante, é onde você configura qual placa você está usando e em qual porta, além de outras coisas.

**Ajuda:** Usada em casos de suporte ou ajuda com o *software*.

4 – Console de feedback, Figura 26.

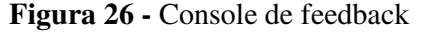

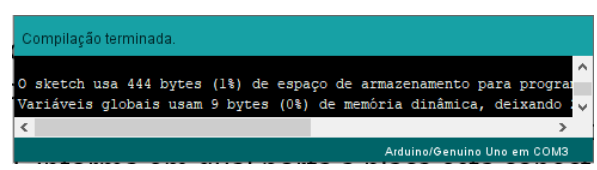

**Fonte:** Tela do *Software* editada pela autora (2019)

Essa parte debaixo serve para informar o status do upload ou da compilação. Enquanto um dos dois está sendo feito, uma barra de carregamento aparece, e, após ser completado, aparece um relatório sobre o código na parte preta que, caso tenha algum erro, este é especificado. Caso o código esteja certo, ele te fala o espaço que ele está ocupando na memória do Arduino. E informa em qual porta a placa está conectada.

# **e) Medidor de quantidade de carga e energia armazenada em capacitores, Figura 27:**

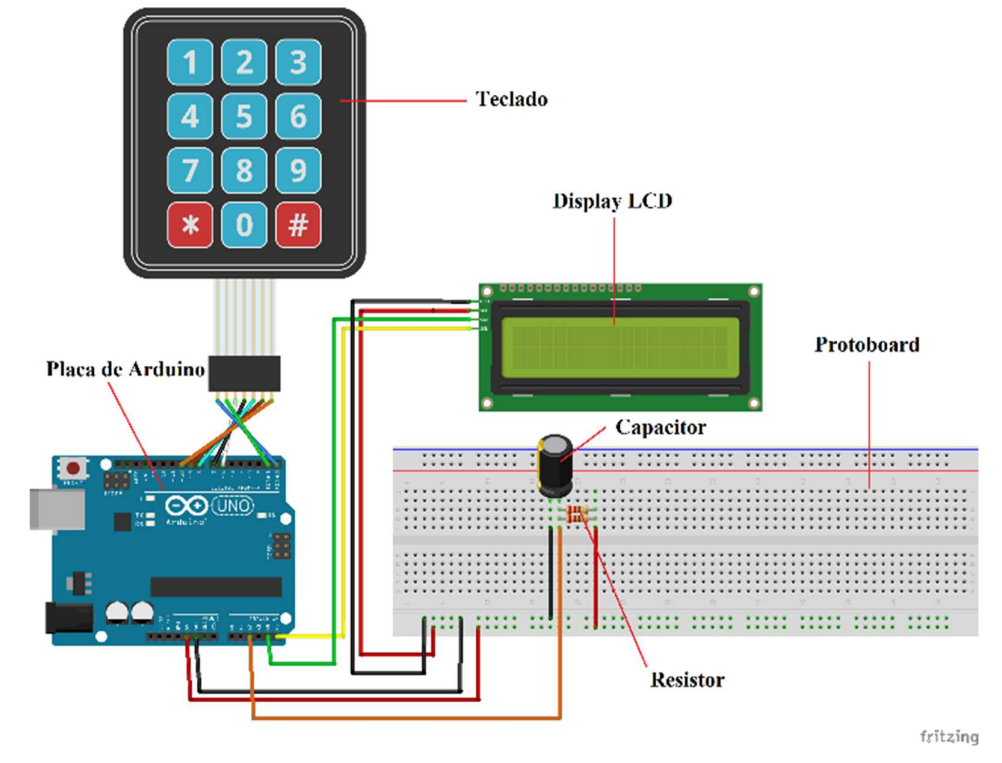

**Figura 27 -** Imagem do Medidor de quantidade de carga e energia armazenada

Para o início da programação, abriremos *software* Arduino IDE, já instalado no computador, clicaremos no item Arquivo, e após em Novo. Aparecerá uma tela semelhante ao da figura 28.

Antes da função "void setup ( )" faremos as inclusões das Bibliotecas de comunicação "*<Wire.h>*", Tela de LCD "*<LiquidCrystal\_PCF8574.h>*" e do Teclado "*<Keypad.h>*".

**Fonte:** Autora (2019)

#include <Wire.h> //Biblioteca de comunicação I2C #include <LiquidCrystal\_PCF8574.h> //Biblioteca display de cristal líquido com I2C

#include <Keypad.h> //Biblioteca para uso do teclado

**Figura 28 –** Comando void setup

```
Monitor_Capacitivo_2.0
#include <Wire.h>
                     //Biblioteca de comunicação I2C
#include <LiquidCrystal_PCF8574.h> //Biblioteca display de cristal liquido com I2C
#include <Keypad.h> //Biblioteca para uso do teclado
```
**Fonte:** Tela do *Software* editada pela autora (2019)

Como o teclado é do tipo matricial, devemos definir as dimensões da nossa matriz.

const byte ROWS = 4; //Constante para números de linhas

const byte COLS = 3; //Constante para números de colunas

//Matriz 'keys' recebe para em cada posição o carácter referente a posição do teclado char keys[ $ROWS$ ][ $COLS$ ] = {

{'1', '2', '3'}, {'4', '5', '6'}, {'7', '8', '9'},  $\{'.', '0', '#'\}$ }; byte rowPins[ROWS] = {0, 2, 6, 7}; //Definição dos pinos para cada linha da matriz

byte colPins[COLS] = {8, 9, 10}; //Definição dos pinos para cada coluna da matriz

#### **Figura 29 –** Comando teclado

```
const byte ROWS = 4; //Constante para números de linhas
const byte COLS = 3; //Constante para números de colunas
//Matriz 'keys' recebe para em cada posição o carácter referente a posição do teclado
char keys [ROWS] [COLS] = {
  \begin{array}{c} \text{if } 11, 121, 131, \\ \text{if } 41, 151, 161 \}, \end{array}\{171, 181, 191\},1999, 109, 1493
\mathcal{H}byte rowPins[ROWS] = {0, 2, 6, 7}; //Definição dos pinos para cada linha da matriz
byte colPins[COLS] = {8, 9, 10}; //Definição dos pinos para cada coluna da matriz
```
**Fonte:** Tela do *Software* editada pela autora (2019)

Em seguida faremos as definições do Pino de entrada, para leitura analógica da tensão do capacitor, "Pino A2", definiremos também uma variável para armazenar a tensão discretizada (Processo de transferência de funções contínuas, modelos, variáveis e equações em contrapartes discretas) e outra variável para o valor lido no Pino A2, como segue:

intanalogInput = A2; // Pino de entrada que irá fazer a leitura analógica da tensão no capacitor

floatvout = 0.0; // Definindo a variável que irá armazenar a tensão discretizada intval = 0; // Definindo a variável que receberá o valor lido no pino A2

Keypadkeypad = Keypad( makeKeymap(keys), rowPins, colPins, ROWS, COLS ); //Passagem da matriz de valores, pinos das colunas,

//pinos das linhas, e dimenções da

matriz por

// parametro para função Keypad da

biblioteca keypad

#### **Figura 30 –** Comando Teclado

int analogInput = A2; // Pino de entrada que irá fazer a leitura analógica da tensão no capacitor float vout =  $0.0$ ; // Definindo a variável que irá armazenar a tensão discretizada int val = 0; // Definindo a variável que receberá o valor lido no pino A2

Keypad keypad = Keypad ( makeKeymap (keys), rowPins, colPins, ROWS, COLS ); //Passgem da matriz de valores, pinos das colunas, //pinos das linhas , e dimenções da matriz por // paramentro para função Keypad da biblioteca keypad

**Fonte:** Tela do *Software* editada pela autora (2019)

Na sequência iremos definir os códigos para o funcionamento da tela de LCD, como segue:

LiquidCrystal\_PCF8574 lcd(0x27); // Passagem do endereço I2C para a função da biblioteca do LCD

Float leitura(); // Definindo a função que fará a leitura do teclado

#### **Figura 31 –** Tela de comando

LiquidCrystal PCF8574 lcd(0x27); // Passagem do endereço I2C para a função da biblioteca do LCD

float leitura(); // Definindo a função que fará a leitura do teclado

**Fonte:** Tela do *Software* editada pela autora (2019)

A partir daí, iremos programar a função "void setup ( )", iniciando o LCD, definindo o pino A2 como entrada, dando início a comunicação serial e a iluminação do display e definiremos as variáveis do teclado, do valor do capacitor, valor da carga no capacitor e o valor da energia no capacitor, como segue:

void setup()

```
{ 
lcd.begin (16, 2); // iniciando o LCD 
pinMode(analogInput, INPUT); // definindo o pino A2 como uma entrada 
  //Serial.begin(9600); // Iniciando a comunicação serial 
lcd.setBacklight(HIGH); // Iluminação do display
```
}

 char verf ; // Variável que recebe um valor do teclado float  $c = 0$ ; // Variável que recebe o valor do capacitor float  $q = 0$ ; // Variável que recebe o valor da carga no capacitor float  $e = 0$ ; // Variável que recebe o valor da energia no capacitor

#### **Figura 32 –** Comando Void Setup

```
void setup()
\left\{ \right.1cd.begin (16, 2); // iniciando o LCD
 pinMode(analogInput, INPUT); // definindo o pino A2 como uma entrada
  //Serial.begin(9600); // Iniciando a comunicação serial
 lcd.setBacklight(HIGH); // Iluminação do display
\mathbf{I}char verf ; // Variável que recebe um valor do teclado
  float c = 0; // Variável que recebe o valor do capacitor
  float q = 0; ; // Variável que recebe o valor da carga no capacitor
  float e = 0; // Variável que recebe o valor da energia no capacitor
```
**Fonte:** Tela do *Software* editada pela autora (2019)

Para finalizar, entramos com a programação na função "void loop ( )", onde serão programadas as leituras das tensões nas entradas analógicas, as quais serão convertidas em um valor digital por um conversor Analógico/Digital (A/D), que na sequência será comparado com um valor de referência adotado como 2,5 V na programação. Como resultado dessa comparação teremos as saídas digitais 2 e 3, sendo ligadas ou não de acordo com o programado. Resumindo, se as tensões nas entradas analógicas forem inferiores a 2,5 V as saídas digitais permanecem desligadas, caso estejam maiores ou iguais a 2,5 V as saídas digitais serão acionadas, como segue:

void loop() { verf = keypad.getKey(); // verifica se algum botão do teclado foi pressionado

while (verf == '#') { // Se o botão foi o '#' entra no laço para inserir o valor do capacitor

lcd.clear(); // Comando para limpar o Display

lcd.print("Digite o valor "); // Comando para escrever no LCD

lcd.setCursor(0, 1); // Manda o cursor para o endereço do LCD

lcd.print("da capacitancia: "); // Comando para escrever no LCD

delay (1500); // Aguarda 1500 milisegundos

lcd.clear(); // Comando para limpar o Display

c = 0; // Limpa a variável 'c' para receber o valor do capacitor

c = leitura(); // Faz a leitura do capacitor através da função leitura

 c=c\*(1e-6); // Multiplica o valor recebido por e-6 para que seja um valor em micro

verf = 0; // a variável de verificação recebe 0 para poder sair do laço while

}

val = analogRead(A2); //Leitura da tensão no pino A2

vout = (val \* 5.0) / 1024.0; // Discretizando a leitura feita no pino A2

 e = (vout \* vout \* c) / 2; // Calculando a Energia no capacitor a partir da tensão medida

q = (vout \* c); // Calculando a carga no capacitor a partir da tensão medida

floate\_disp = (e / (1e-3)); //Variável auxiliar para mostrar no display a energia em mili

floatc  $\text{disp} = (c / (1e-6))$ ; //Variável auxiliar para mostrar no display a capacitância em micro

floatq\_disp = (q / (1e-6)); //Variável auxiliar para mostrar no display a carga em micro

**Figura 33 –** Comando Void Loop

```
//Loop Principal
void loop()\mathbf{f}verf = keypad.getKey(); // verifica se algum botão do teclado foi pressionado
 while (verf == '#') { // Se o o botão foi o '#' entra no laço para inserir o valor do capacitor
    lcd.clear(); // Comando para limpar o Display
    lod.print ("Digite o valor "); // Comando para escrever no LCD<br>lod.setCursor(0, 1); // Manda o cursor para o endereço do LCD
    c = leitura(); // Faz a leitura do capacitor atravez da função leitura<br>c=c*(le-6); // Multiplica o valor recebido por e-6 para que seja um valor em micro
    vert = 0; // a variável de verificação recebe 0 para poder sair do laço while
 val = analogRead(A2); // Leitura da tensão no pino A2vout = (va1 * 5.0) / 1024.0; // Discretizando a leitura feita no pino A2<br>e = (vout * vout * c) / 2; // Calculando a Energia no capacitor a partir da tensão medida
 q = (vout * c); // Calculando a carga no capacitor a partir da tensão medida
 float e_disp = (e / (le-3)); //Variável auxiliar para mostrar no display a energia em mili
  float c_disp = (c / (le-6)); //Variável auxiliar para mostrar no display a capacitancia em micro
 float q disp = (q / (le-6)); //Variável auxiliar para mostrar no display a carga em micro
```
**Fonte:** Tela do *Software* editada pela autora (2019)

lcd.setCursor(0, 0); // Manda o cursor para o endereço do LCD lcd.print(vout); // Escreve o no valor da variável vout no display lcd.print("V"); // Escreve a unidade de medida na sequência

lcd.print(" "); // Espaço lcd.print(c\_disp, 1); // Escreve o no valor da variável c\_disp no display com 1 casa após a virgula lcd.print("uf"); // Escreve a unidade de medida na sequência

lcd.setCursor(0, 1); // Manda o cursor para o endereço do LCD

lcd.print(q\_disp, 1); // Escreve o no valor da variável q\_disp no display com 1 casa após a virgula

lcd.print("uC"); // Escreve a unidade de medida na sequência

lcd.print(" "); // Espaço lcd.print(e\_disp, 2);// Escreve o no valor da variável e\_disp no display com 2 casas após a virgula

lcd.print("mJ"); // Escreve a unidade de medida na sequência

```
delay(200); // Espera 200 milisegundos
```
}

**Figura 34 –** Continuação de programação

```
lcd.setCursor(0, 0); // Manda o cursor para o endereço do LCD
lcd.print(vout); // Escreve o no valor da variável vout no display
lcd.print("V"); // Escreve a unidade de medida na sequencia
lcd.print(" "); // Espaço
lcd.print (c disp, 1); // Escreve o no valor da variável c disp no display com 1 casa após a virgula
lcd.print ("uf"); // Escreve a unidade de medida na sequencia
lcd.setCursor(0, 1); // Manda o cursor para o endereço do LCD
lcd.print(q_disp, 1); // Escreve o no valor da variável q_disp no display com 1 casa após a virgula
lcd.print("uC"); // Escreve a unidade de medida na sequencia
lcd.print(" "); // Espaço
lcd.print (e_disp, 2);// Escreve o no valor da variável e_disp no display com 2 casas após a virgula
lcd.print("mJ"); // Escreve a unidade de medida na sequencia
delay(200); // Espera 200 milisegundos
```
**Fonte:** Tela do *Software* editada pela autora (2019)

// Função para leitura do teclado

float leitura ()

{

-1

char temp  $= 0$ ;

char i, str[6]; // Definindo Variáveis locais auxiliares

floatcap; // Variável do tipo ponto flutuante para o capacitor

for  $(i = 0; i \le 6)$  { // Laço de repetição para até 6 dígitos

if ((temp = keypad.getKey()) == '#') //verifica se o botão '#' foi pressionado, se sim ele sai do laço

{ // pois todos dígitos já foram inseridos

 $cap = 0$ ;

delay(100); // Delay de 100 milisegundos

lcd.clear(); // Limpa o LCD

cap = atof(str); // Converte o valor da stringstr para float e coloca na variável cap

returncap; // Sai da função e retorna o valor do capacitor

}

```
if ((temp = keypad.getKey()) != 0) { // Verifica se não temp guarda algum valor
str[i] = temp; // Coloca o valor de temp da posição i da string 
lcd.setCursor(1 + i, 1); // muda o cursor para a posição i+1 
lcd.print(str[i]); // Mostra no display o valor digitado 
    i++; // Incrementa o valor de i 
   }
```
# **Figura 35 –** Leitura do Teclado

```
// Função para leiura do teclado
float leitura ()
 char temp = 0;
 char i, str[6]; // Definindo Variáveis locais auxiliares
 float cap; // Variável do tipo ponto flutuante para o capacitor
 for (i = 0; i < 6;) { // Laço de repetição para até 6 digitos
   if ((temp = keypad.getKey()) == '#') //verifica se o botão '#' foi pressionado, se sim ele sai do laço
                                         // pois todos dígitos já foram inseridos
     cap = 0;delay(100); // Delay de 100 milisegundos
     lcd.clear(); // Limpa o LCD
     cap = atof(str); // Converte o valor da string str para float e coloca na variável cap
     return cap; // Sai da função e retorna o valor do capacitor
   if ((temp = keypad.getKey()) != 0) { // Verifica se não temp guarda algum valor
     str[i] = temp; // Coloca o valor de temp da posição i da string
     lcd.setCursor(1 + i, 1); // muda o cursor para a posição i+1
     lcd.print(str[i]); // Mostra no displa o valor digitado
     i++; // Incrementa o valor de i
   \overline{1}
```
**Fonte:** Tela do *Software* editada pela autora (2019)

if ((temp = keypad.getKey()) == '#') //verifica se o botão '#' foi pressionado, se sim ele sai do laço { // pois todos dígitos já foram inseridos  $cap = 0$ ; delay(100); // Delay de 100 milisegundos lcd.clear(); // Limpa o LCD cap = atof(str); // Converte o valor da stringstr para float e coloca na variável cap returncap; // Sai da função e retorna o valor do capacitor

}

 }  $cap = 0;$ delay(100); // Delay de 100 milisegundos lcd.clear(); // Limpa o LCD cap = atof(str); // Converte o valor da stringstr para float e coloca na variável cap returncap; // Sai da função e retorna o valor do capacitor }

# **Figura 36 –** Comando de Limpar LCD

```
if ((temp = keypad.getKey()) == '#') //verifica se o botão '#' foi pressionado, se sim ele sai do laço
                                         // pois todos digitos já foram inseridos
   \overline{A}cap = 0;delay(100); // Delay de 100 milisegundos
     lcd. clear(); // Limpa o LCD
     cap = atof(str); // Converte o valor da string str para float e coloca na variável cap
     return cap; // Sai da função e retorna o valor do capacitor
   \bar{1}\, }
 cap = 0;delay(100); // Delay de 100 milisegundos
 lcd. clear(); // Limpa o LCD
 cap = atof(str); // Converte o valor da string str para float e coloca na variável cap
 return cap; // Sai da função e retorna o valor do capacitor
ï
```
**Fonte:** Tela do *Software* editada pela autora (2019)

Resumindo nossa programação com o fluxograma

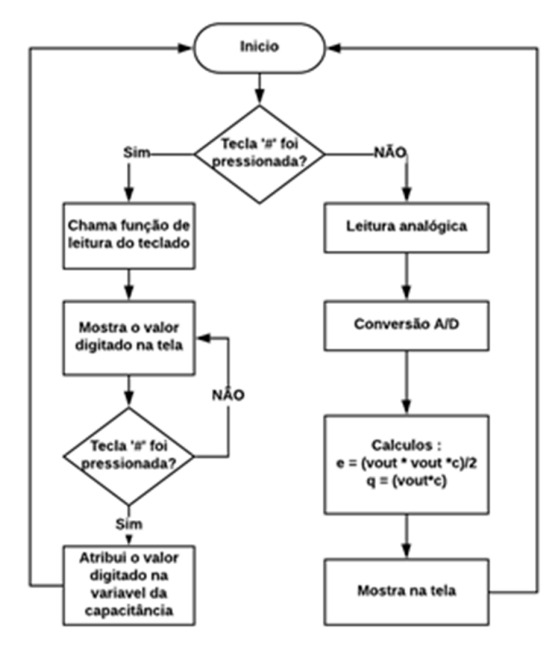

**Figura 37 -** Fluxograma

**Fonte:** Autora (2019)

Finalizada a programação faremos então uma verificação (compilação) no próprio *software* IDE, com o intuito de verificar possíveis erros no programa, acionando assim o botão de compilação, de acordo com o mostrado na figura 38.

#### **Figura 38 –** Comando de compilação de dados

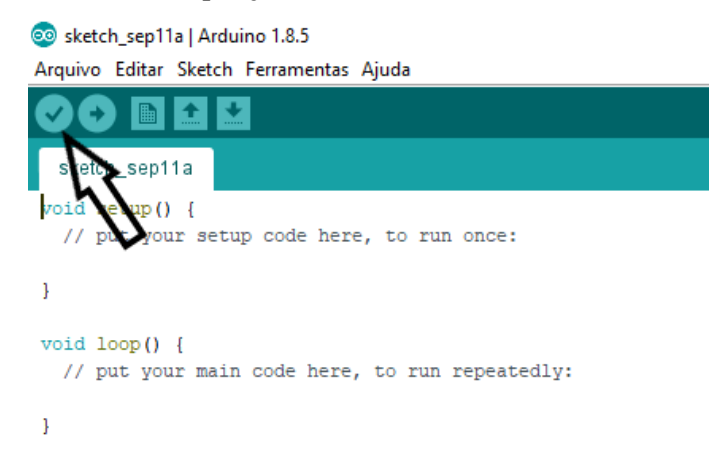

**Fonte:** Tela do *Software* editada pela autora (2019)

Seguiremos à gravação do programa desenvolvido no *software* IDE na placa do Arduino, conectaremos então o cabo USB no PC e na placa, clicaremos no menu FERRAMENTAS selecionando o item, PLACA: Arduino UNO em seguida a porta com o termo COM3, conforme figura 39.

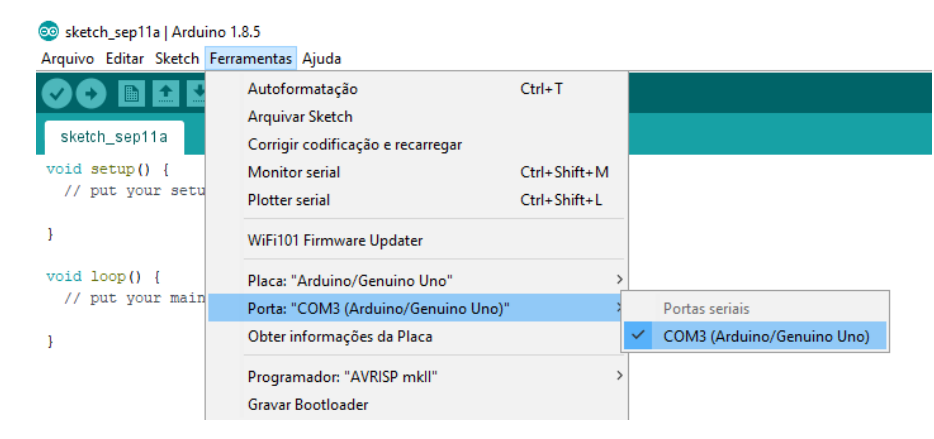

#### **Figura 39**– Seleção de Placa

**Fonte:** Tela do *Software* editada pela autora (2019)

Finalizaremos com o envio do código/programa para o Arduino, que deverá executá-lo, clicando no comando como mostra a figura 40.

# **Figura 40 –** Baixar arquivo na placa

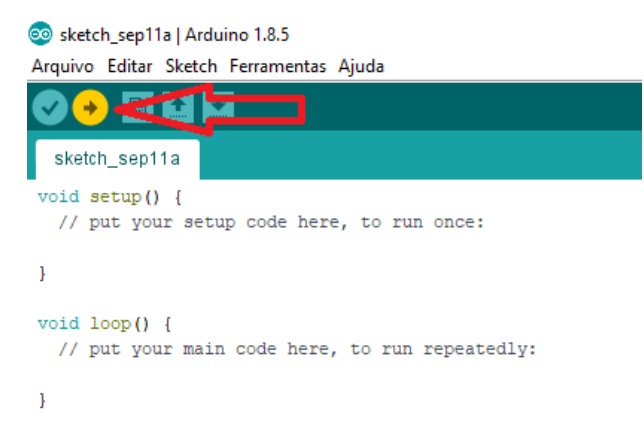

**Fonte:** Tela do *Software* editada pela autora (2019)

Como item final, observaremos que os led´s da placa arduino deverão piscar, mostrando que a placa está recebendo a programação, após o término da gravação a sua placa Arduino está pronta para ser utilizada, basta darmos início as atividades práticas de leituras.

# 2.3 MÓDULO 3: ATIVIDADE PRÁTICA

#### **Atividades Práticas**

As atividades práticas aqui propostas têm por objetivo relacionar o conteúdo teórico trabalhado até o momento com a prática utilizando o kit didático experimental. O kit experimental será a ferramenta de suma importância para o desenvolvimento das atividades. Foi procurado montar essas práticas facilitando ao máximo possível o entendimento para o estudante, fazendo com que o educando sinta - se estimulado a desenvolver as atividades.

Faremos essas práticas usando o kit didático para ver a Quantidade de Carga armazenada e a Energia Potencial armazenada, pois sabemos que o multímetro só nos fornece Resistência, Corrente elétrica, Tensão e Capacitância. Assim sendo, é um novo mecanismo para não precisar dos cálculos.

# **2.3.1 PRÁTICA 1: Estudo da Quantidade de Carga e Energia armazenadas em um capacitor**

**Figura 41 -** representação do circuito RC, apresentando o resistor, o capacitor e a tensão aplicada

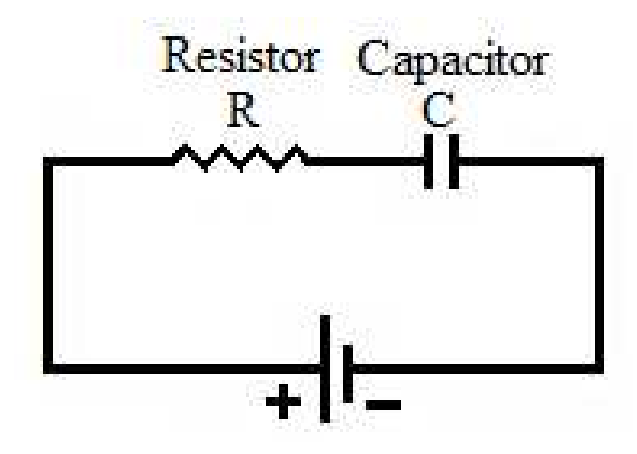

**Fonte:** Autora (2019)

# **Objetivos**

- − Comparar os valores nominais com os reais das Capacitâncias;
- − Estudar a Quantidade de Carga armazenada em um capacitor;
- − Estudar a quantidade de Energia armazenada em um capacitor.

# **Materiais necessários**

- − Kit didático
- − Capacitores: 100 µF, 22 µF, 47 µF
- $-$  Resistores: 100 kΩ, 22 kΩ
- − Fios
- − Multímetro
- − Fonte 9V

# **Procedimentos**

a) Com o multímetro devidamente ajustado para capacitância, ligue as pontas de prova em paralelo aos terminais do capacitor, e preencha a tabela 1 a seguir:

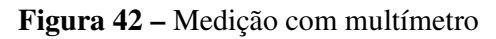

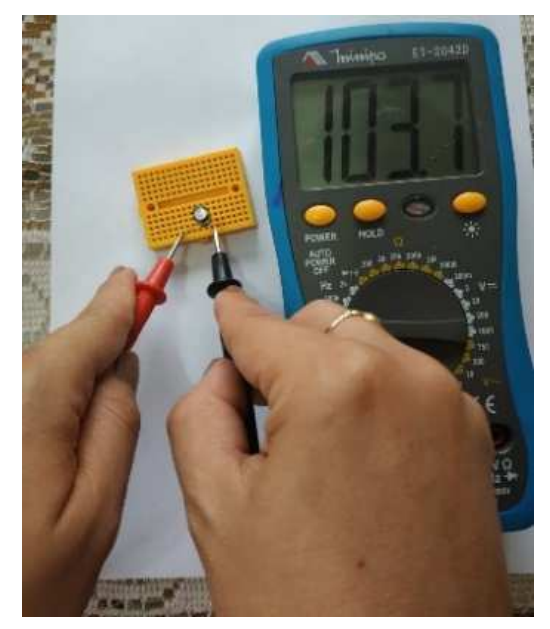

**Fonte:** Autora (2019)

Tabela 1: Tabela de capacitância

| Capacitor | Valor da capacitância medida | Valor da capacitância nominal |
|-----------|------------------------------|-------------------------------|
|           |                              |                               |
|           |                              |                               |
|           |                              |                               |

**Fonte:** Autora (2019)

- b) Montar o circuito de acordo com a figura 43 adaptada.
- **Figura 43** Circuito modelo

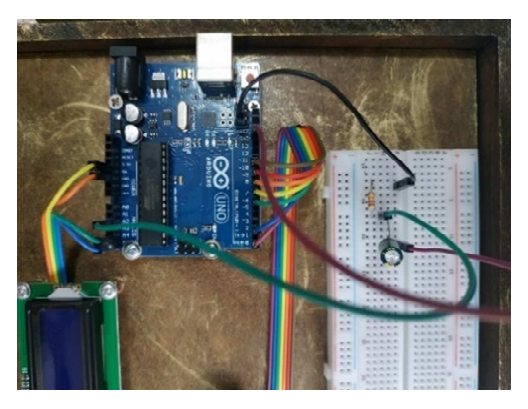

**Fonte:** Autora (2019)

- − Conecte o resistor e o capacitor em série no protoboard com o positivo ligado com o resistor;
- − Ligue o negativo do capacitor no GND (Ground) do Arduino;
- − Ligue o ponto central entre o resistor e o capacitor na entrada A2 do Arduino;
- − Digite o valor da capacitância medida no teclado pressionando o jogo da velha (#), em seguida, o valor da capacitância e finalize com o jogo da velha (#);
- − Certifique-se que o capacitor esteja descarregado;
- − Conecte a outra extremidade do resistor ao positivo 5V do Arduino, a carga será iniciada e poderá ser acompanhada no display.
- c) Ajuste o multímetro para a posição tensão e conecte-o em paralelo aos terminais do capacitor anotando os valores observados na tabela 2.
- d) Utilizando os dados obtidos na tabela 1, complete a tabela 2 a seguir:

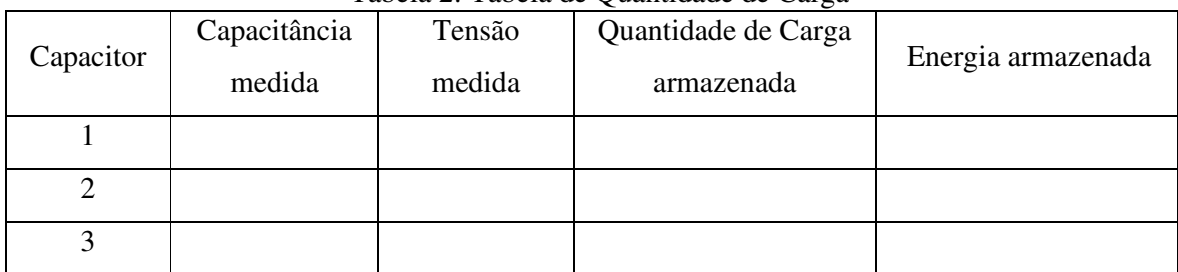

Tabela 2: Tabela de Quantidade de Carga

**Fonte:** Autora (2019)

# e) Utilizando os dados obtidos na atividade 1, complete a tabela 3 a seguir:

| Capacitor | Capacitância<br>nominal | Tensão<br>nominal | Quantidade de Carga<br>armazenada $Q = C.U$ | Energia armazenada<br>$E = \frac{c \cdot U^2}{2}$ |
|-----------|-------------------------|-------------------|---------------------------------------------|---------------------------------------------------|
|           |                         |                   |                                             |                                                   |
|           |                         |                   |                                             |                                                   |
|           |                         |                   |                                             |                                                   |

Tabela 3: Tabela de Quantidade de Carga

**Fonte:** Autora (2019)

# **Resultados e discussões**

a) Discutir as diferenças entre os valores calculados e medidos, para a quantidade de carga e energia armazenada.

\_\_\_\_\_\_\_\_\_\_\_\_\_\_\_\_\_\_\_\_\_\_\_\_\_\_\_\_\_\_\_\_\_\_\_\_\_\_\_\_\_\_\_\_\_\_\_\_\_\_\_\_\_\_\_\_\_\_\_\_\_\_\_\_\_\_\_\_\_\_\_\_\_ \_\_\_\_\_\_\_\_\_\_\_\_\_\_\_\_\_\_\_\_\_\_\_\_\_\_\_\_\_\_\_\_\_\_\_\_\_\_\_\_\_\_\_\_\_\_\_\_\_\_\_\_\_\_\_\_\_\_\_\_\_\_\_\_\_\_\_\_\_\_\_\_\_

 b) Calcule a constante de tempo considerando um resistor de 22 kΩ e capacitância 100 µF. Quanto tempo o capacitor demora para se carregar completamente?

c) Calcule a quantidade de carga e a energia armazenada para o instante em que o capacitor estiver com 2,5V.

**2.3.2 PRÁTICA 2: Estudo da Quantidade de Carga e Energia armazenadas em uma associação em Série de Capacitores.** 

**Figura 44**- Associação em série de capacitores

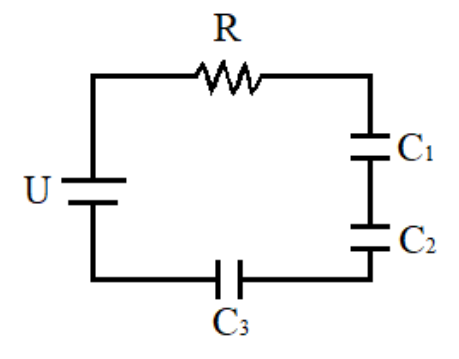

#### **Fonte:** Autora (2019)

#### **Objetivos**

- − Calcular a capacitância equivalente para associação de capacitores em série;
- − Verificar experimentalmente o comportamento da tensão em uma associação em série de capacitores;
- − Estudar a Quantidade de Carga armazenada na associação em série de capacitores;
- − Verificar a carga acumulada nos capacitores;
- − Estudar a quantidade de Energia armazenada na associação em série de capacitores;
- − Estudar a constante de tempo de carga dos capacitores.

# **Materiais necessários**

- − Kit didático;
- − 3 Capacitores de 100 µF;
- − 1 Resistor de 22 KΩ;
- − Fios;
- − Fonte 9V.

# **Procedimentos**

- a) Com o auxílio do kit didático faça a medida das capacitâncias  $C_1$ ,  $C_2$ ,  $C_3$  e da capacitância equivalente do circuito como mostrado na figura 46 e anote na tabela 4;
- b) Faça o cálculo da capacitância equivalente e registre o valor na tabela 4;
- c) Calcule o erro percentual entre o valor teórico e experimental da capacitância equivalente do circuito, registre o valor na tabela 4;

|                                 | Capacitância | Capacitância<br>C2 | Capacitância | Capacitância<br>equivalente<br>(Ceq) | Erro<br>percentual<br>(Ceq) |
|---------------------------------|--------------|--------------------|--------------|--------------------------------------|-----------------------------|
| Valores<br>nominais             |              |                    |              |                                      |                             |
| Valores<br>medidos<br>(display) |              |                    |              |                                      |                             |

Tabela 4: Tabela de Capacitância

**Fonte:** Autora (2019)

d) Conecte mais 2 capacitores em série com o capacitor do circuito anterior, conforme a figura 45:

#### **Figura 45 –** Modelo de montagem

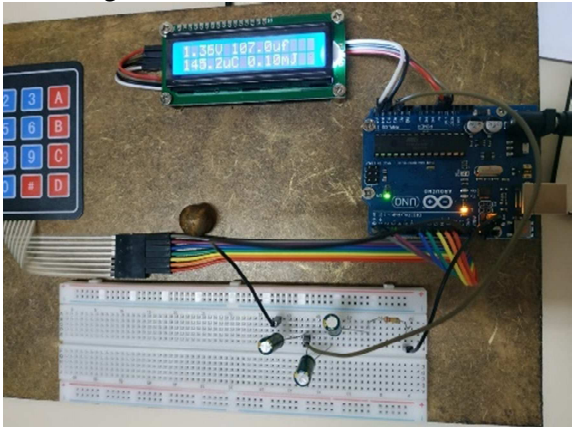

**Fonte:** Autora (2019)

- − Conecte o negativo do último capacitor no GND do Arduino;
- − O fio da leitura continua entre o resistor e o primeiro capacitor, ligando na entrada A2 do Arduino;
- − Certifique-se que todos os capacitores estão descarregados;
- − Digite o valor da capacitância equivalente medida;
- − Ligue a outra extremidade do resistor ao positivo 5 V do Arduino, assim, a carga será iniciada.
- e) Calcular a Quantidade de Carga total armazenada na associação de capacitores em série e anotar na tabela 5;
- f) Anotar na tabela 5 a Quantidade de Carga total armazenada mostrada no display do Kit didático.

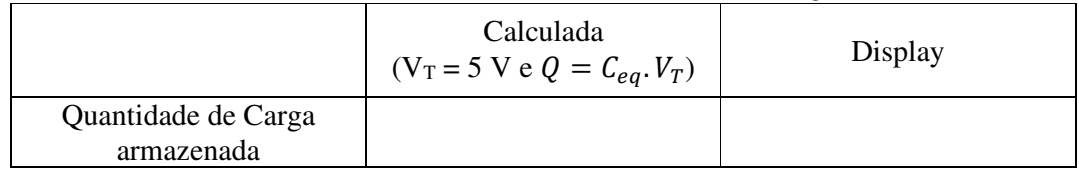

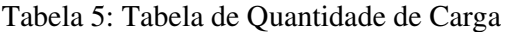

**Fonte:** Autora (2019)

- g) Calcular a Energia armazenada na associação de capacitores em série e anotar na tabela 6;
- h) Anotar na tabela 6 a Energia armazenada mostrada no display do Kit didático;

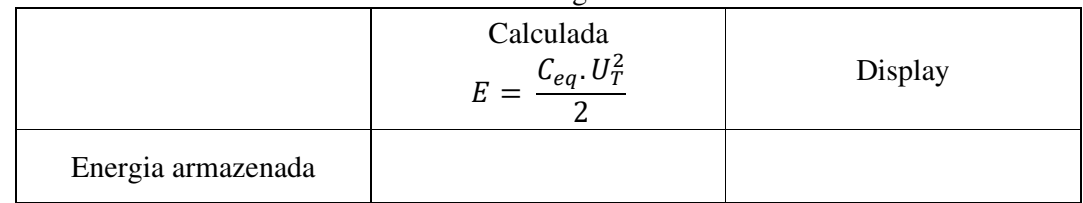

Tabela 6: Tabela de Energia armazenada Kit Didático

**Fonte:** Autora (2019)

i) Calcular a constante de tempo na carga de uma associação em série de capacitores usando a equação  $\tau = R$ .  $C_{eq}$ .

## **Resultados e discussões**

a) Descreva o comportamento da carga elétrica em uma associação em série de capacitores. \_\_\_\_\_\_\_\_\_\_\_\_\_\_\_\_\_\_\_\_\_\_\_\_\_\_\_\_\_\_\_\_\_\_\_\_\_\_\_\_\_\_\_\_\_\_\_\_\_\_\_\_\_\_\_\_\_\_\_\_\_\_\_\_\_\_\_\_\_\_\_\_\_

\_\_\_\_\_\_\_\_\_\_\_\_\_\_\_\_\_\_\_\_\_\_\_\_\_\_\_\_\_\_\_\_\_\_\_\_\_\_\_\_\_\_\_\_\_\_\_\_\_\_\_\_\_\_\_\_\_\_\_\_\_\_\_\_\_\_\_\_\_\_\_\_\_ \_\_\_\_\_\_\_\_\_\_\_\_\_\_\_\_\_\_\_\_\_\_\_\_\_\_\_\_\_\_\_\_\_\_\_\_\_\_\_\_\_\_\_\_\_\_\_\_\_\_\_\_\_\_\_\_\_\_\_\_\_\_\_\_\_\_\_\_\_\_\_\_\_

b) Considerando os três capacitores associados em série, o que acontece com as tensões em cada um deles?

c) Por que podem existir erros nas medidas de algumas grandezas e o valor nominal?

\_\_\_\_\_\_\_\_\_\_\_\_\_\_\_\_\_\_\_\_\_\_\_\_\_\_\_\_\_\_\_\_\_\_\_\_\_\_\_\_\_\_\_\_\_\_\_\_\_\_\_\_\_\_\_\_\_\_\_\_\_\_\_\_\_\_\_\_\_\_\_\_\_ \_\_\_\_\_\_\_\_\_\_\_\_\_\_\_\_\_\_\_\_\_\_\_\_\_\_\_\_\_\_\_\_\_\_\_\_\_\_\_\_\_\_\_\_\_\_\_\_\_\_\_\_\_\_\_\_\_\_\_\_\_\_\_\_\_\_\_\_\_\_\_\_\_ \_\_\_\_\_\_\_\_\_\_\_\_\_\_\_\_\_\_\_\_\_\_\_\_\_\_\_\_\_\_\_\_\_\_\_\_\_\_\_\_\_\_\_\_\_\_\_\_\_\_\_\_\_\_\_\_\_\_\_\_\_\_\_\_\_\_\_\_\_\_\_\_\_

# **2.3.3 PRÁTICA 3: Estudo da Quantidade de Carga e Energia armazenadas em uma associação em Paralelo de Capacitores.**

\_\_\_\_\_\_\_\_\_\_\_\_\_\_\_\_\_\_\_\_\_\_\_\_\_\_\_\_\_\_\_\_\_\_\_\_\_\_\_\_\_\_\_\_\_\_\_\_\_\_\_\_\_\_\_\_\_\_\_\_\_\_\_\_\_\_\_\_\_\_\_\_\_ \_\_\_\_\_\_\_\_\_\_\_\_\_\_\_\_\_\_\_\_\_\_\_\_\_\_\_\_\_\_\_\_\_\_\_\_\_\_\_\_\_\_\_\_\_\_\_\_\_\_\_\_\_\_\_\_\_\_\_\_\_\_\_\_\_\_\_\_\_\_\_\_\_ \_\_\_\_\_\_\_\_\_\_\_\_\_\_\_\_\_\_\_\_\_\_\_\_\_\_\_\_\_\_\_\_\_\_\_\_\_\_\_\_\_\_\_\_\_\_\_\_\_\_\_\_\_\_\_\_\_\_\_\_\_\_\_\_\_\_\_\_\_\_\_\_\_

**Figura 46 -** Associação em Paralelo de Capacitores

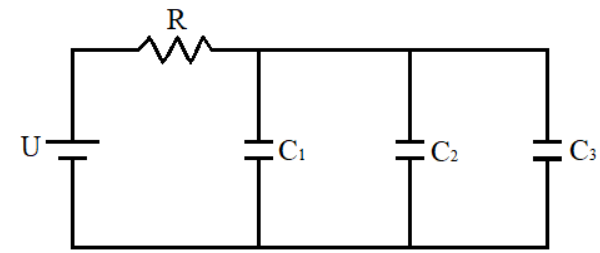

**Fonte:** Autora (2019)

# **Objetivos**

- − Calcular a capacitância equivalente para associação de capacitores em paralelo;
- − Verificar experimentalmente o comportamento da tensão em uma associação em paralelo de capacitores;
- − Estudar a Quantidade de Carga armazenada na associação em paralelo de capacitores;
- − Verificar a carga acumulada nos capacitores;
- − Estudar a Quantidade de Energia armazenada na associação em paralelo de capacitores;
- − Estudar a constante de tempo de carga dos capacitores.

## **Materiais necessários**

- − Kit didático;
- − Capacitores de 100 µF;
- $-1$  Resistor de 22 K $\Omega$ ;
- − Fios;
- − Fonte 9V.

# **Procedimentos**

- a) Com o auxílio do kit didático faça a medida das capacitâncias  $C_1$ ,  $C_2$ ,  $C_3$  e da capacitância equivalente do circuito como mostrado na figura 48 e anote na tabela 7;
- b) Faça o cálculo da capacitância equivalente e registre o valor na tabela 7;
- c) Calcule o erro percentual entre o valor teórico e experimental da capacitância equivalente do circuito, registre o valor na tabela 7;

|           | Capacitância   Capacitância   Capacitância<br>$\mathrm{C}_2$ | Capacitância<br>equivalente<br>(Ceq) | Erro<br>percentual<br>(Ceq) |
|-----------|--------------------------------------------------------------|--------------------------------------|-----------------------------|
| Valores   |                                                              |                                      |                             |
| nominais  |                                                              |                                      |                             |
| Valores   |                                                              |                                      |                             |
| medidos   |                                                              |                                      |                             |
| (display) |                                                              |                                      |                             |

Tabela 7: Tabela de Capacitância

**Fonte:** Autora (2019)

d) Conecte mais 2 capacitores em paralelo com o capacitor do circuito da prática 1, conforme a figura 47:

**Figura 47 –** Modelo de Montagem

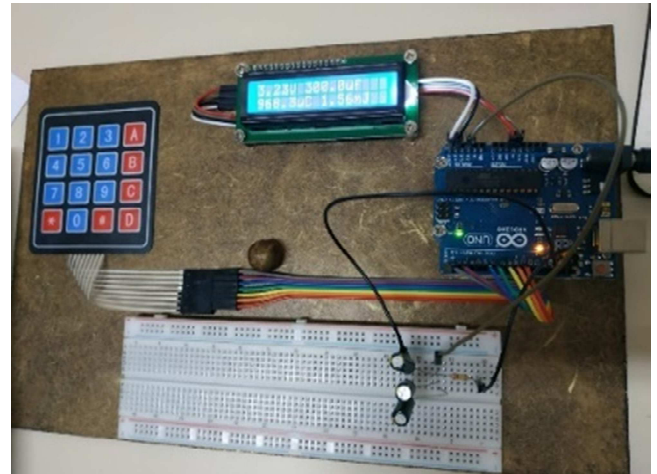

**Fonte:** Autora (2019)

- − Conecte o negativo do último capacitor no GND do Arduino;
- − O fio da leitura continua entre o resistor e o primeiro capacitor, ligando na entrada A2 do Arduino;
- − Certifique-se que todos os capacitores estão descarregados;
- − Digite o valor da capacitância equivalente medida;
- − Ligue a outra extremidade do resistor ao positivo 5 V do Arduino, assim, a carga será iniciada.
- e) Calcular a Quantidade de Carga total armazenada na associação de capacitores em paralelo e anotar na tabela 8;
- f) Anotar na tabela 8 a Quantidade de Carga total armazenada mostrada no display do Kit didático;

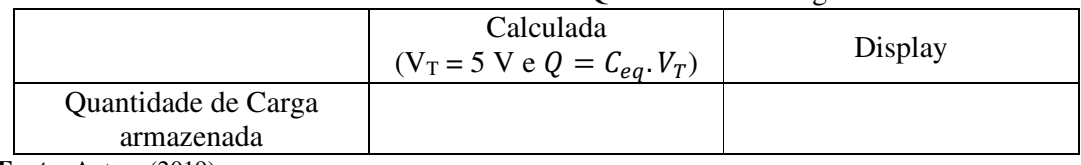

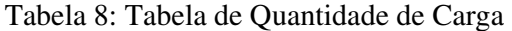

**Fonte:** Autora (2019)

- g) Calcular a Energia armazenada na associação de capacitores em paralelo e anotar na tabela 9;
- h) Anotar na tabela 9 a Energia armazenada mostrada no display do Kit didático;

|                    |                    | .       |
|--------------------|--------------------|---------|
|                    | Calculada          |         |
|                    | $C_{eq}$ . $U_T^2$ | Display |
|                    |                    |         |
| Energia armazenada |                    |         |

Tabela 9: Tabela de Energia armazenada

**Fonte:** Autora (2019)

i) Calcular a constante de tempo na carga de uma associação em paralelo de capacitores usando a equação  $\tau = R$ .  $C_{ea}$ .

# **Resultados e discussões**

a) Descreva o comportamento da carga elétrica em uma associação em paralelo de capacitores.

\_\_\_\_\_\_\_\_\_\_\_\_\_\_\_\_\_\_\_\_\_\_\_\_\_\_\_\_\_\_\_\_\_\_\_\_\_\_\_\_\_\_\_\_\_\_\_\_\_\_\_\_\_\_\_\_\_\_\_\_\_\_\_\_\_\_\_\_\_\_\_\_\_ \_\_\_\_\_\_\_\_\_\_\_\_\_\_\_\_\_\_\_\_\_\_\_\_\_\_\_\_\_\_\_\_\_\_\_\_\_\_\_\_\_\_\_\_\_\_\_\_\_\_\_\_\_\_\_\_\_\_\_\_\_\_\_\_\_\_\_\_\_\_\_\_\_ \_\_\_\_\_\_\_\_\_\_\_\_\_\_\_\_\_\_\_\_\_\_\_\_\_\_\_\_\_\_\_\_\_\_\_\_\_\_\_\_\_\_\_\_\_\_\_\_\_\_\_\_\_\_\_\_\_\_\_\_\_\_\_\_\_\_\_\_\_\_\_\_\_ b) As tensões são iguais ou diferentes para os capacitores em paralelo?

c) A capacitância aumenta ou diminui neste tipo de associação?

# 2.4 MÓDULO 4 (AVALIAÇÃO DA APRENDIZAGEM)

#### **2.4.1 Atividade 6: Situações-problema com nível de maior complexidade**

Retomando as questões problemas iniciais e o conhecimento adquirido e construído

pelos estudantes, agora, estes irão resolver alguns exercícios com cálculos, já estudados.

1) Três capacitores de capacitâncias iguais a 2,0 μF, 3,0 μF e 1,0 μF são associados em paralelo. Determine a capacitância equivalente dessa associação e assinale a alternativa correta:

a) 12 μF

b) 7,5 μF

c) 2,0 μF

d) 1,2 μF e) 6,0 μF

2) Dois capacitores, de capacitâncias iguais a 8,0 μF e 2,0 μF, são ligados em série. Determine a capacitância equivalente dessa associação e assinale a alternativa correta: a) 1,6 μF

b)  $2,0 \mu F$ c)  $4.0 \mu$ F

d) 6,0 μF

e) 12,0 μF

a) 6,7J

3) Um capacitor de um circuito de televisão tem uma capacitância de 1,2μF. Sendo a diferença de potencial entre seus terminais de 3.000V, a energia que ele armazena é de:

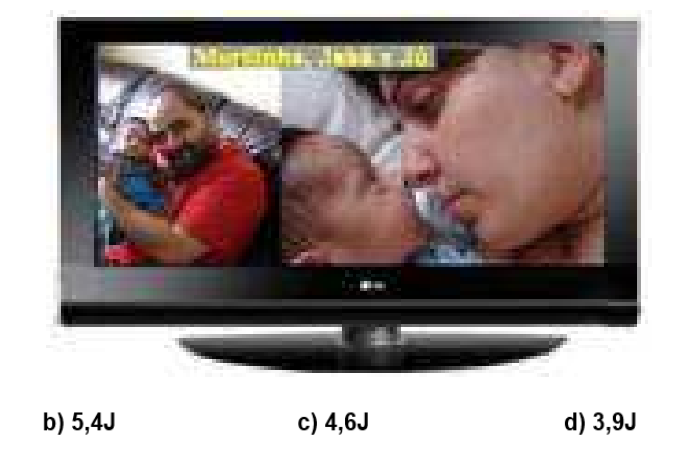

e) 2,8J

- 4) Capacitores são elementos de circuito destinados a:
- a) armazenar corrente elétrica.
- b) permitir a passagem de corrente elétrica de intensidade constante.
- c) corrigir as variações de tensão nos aparelhos de televisão.
- d) armazenar energia elétrica.
- e) nenhuma das afirmações acima é satisfatória.

5) A figura abaixo representa uma determinada associação de capacitores:

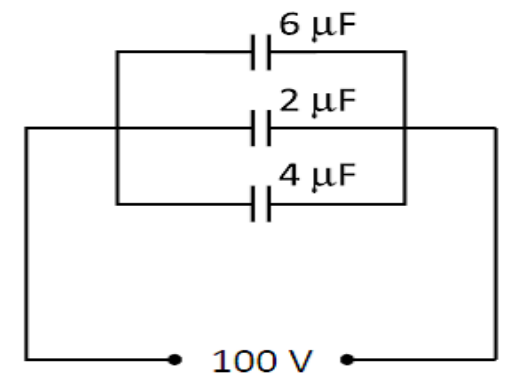

- a) encontre a capacitância equivalente da associação;
- b) determine a carga armazenada por cada capacitor.
- c) determine a energia potencial elétrica armazenada por cada capacitor.

6) Dado o circuito abaixo determinar:

- a) a capacitância total;
- b) a carga total.

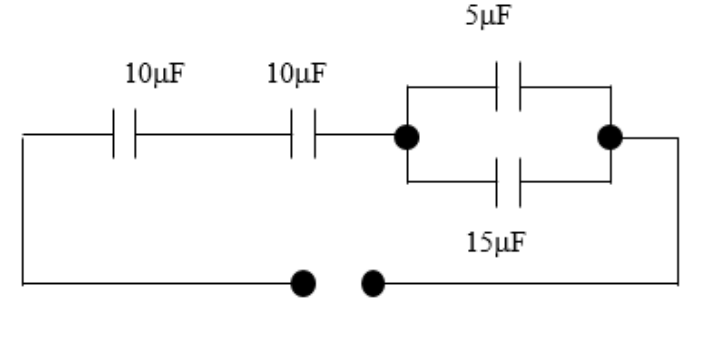

 $100\mathrm{V}$ 

- 7) Dado o circuito abaixo determinar:
- a) a carga total;
- b) a carga adquirida pelo capacitor de 30µF.

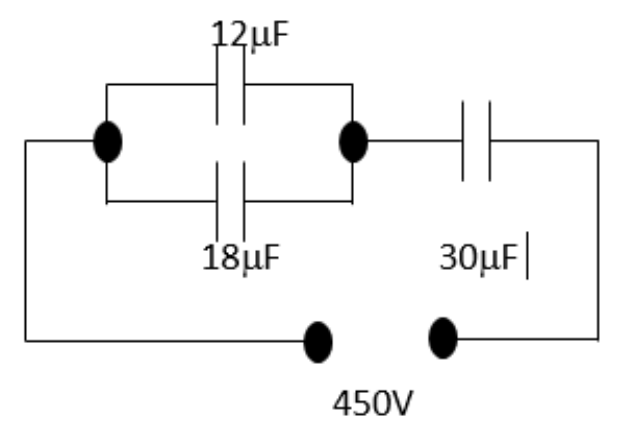

#### **2.4.2 Atividade 7: Avaliação da UEPS**

Esse é o último dia, onde o professor faz um fechamento de todas as atividades, levantando a importância do trabalho de todos os estudantes durante as atividades, e evidenciando a captação de significados do tema estudado por cada estudante, na avaliação individual com a lista de exercícios. A avaliação é contínua, formativa, processual ligada nas ações realizadas por todos os estudantes, durante os encontros.

# **2.4.3 Atividade 8: Identificação de aprendizagem com uma divulgação científica**

E para finalizar a aplicação de uma Unidade de Ensino Potencialmente Significativa (UEPS) e nosso roteiro, os estudantes produzirão panfletos de aplicações dos capacitores. Assim, nossos estudantes podem ter uma aprendizagem significativa, ampliando seus conhecimentos e chegando ao conhecimento científico com uma divulgação da ciência através da divulgação desses panfletos no colégio.

#### **3 CONSIDERAÇÕES SOBRE O PRODUTO**

Esse trabalho teve como finalidade desenvolver e implementar uma Unidade de Ensino Potencialmente Significativa, juntamente com um kit didático usando a Plataforma Arduino. O conteúdo abordado foi sobre Capacitores.

Para construção desta UEPS, usamos como referencial teórico, Ausubel (2003) e Moreira (2011), pois trabalhamos com suas teorias de aprendizagem, nas quais todo conhecimento adquirido, parte dos conhecimentos prévios que cada estudante possui.

Com a ânsia de trabalhar de forma diferenciada, evitando, desta forma as aulas tradicionais e mecânicas, buscou-se uma visão atrativa, que não usasse os livros didáticos de forma sistemática, com foco no trabalho dinâmico e atrativo, usando como uma das ferramentas para tal, a robótica.

Espera-se que essa Unidade de Ensino Potencialmente Significativa, possa colaborar nas aulas de Física, com o intuito e objetivo de tornar as aulas mais divertidas, em que os estudantes sintam vontade de aprender cada vez mais sobre a Ciência e a própria Física.

Assim sendo, essa UEPS pode ser tornar um aliado na construção do conhecimento trazendo significado ao conteúdo aprendido.

Ao final dos encontros, tomando como base os resultados obtidos e após a implementação do trabalho, conseguimos mensurar que esse produto apresenta recursos e materiais de potencial significativo para uma boa aprendizagem, podendo assim ser utilizado por qualquer professor de Física dando ao mesmo a possibilidade de os adaptar às suas aulas.

# **REFERÊNCIAS**

**ARDUINO**. Disponível em https://www.arduino.cc/. Acesso em novembro de 2018.

**ALIEXPRESS**. Disponível em: https://pt.aliexpress.com/i/33007258064.html. Acesso em fevereiro de 2020.

ALVARENGA, B. MÁXIMO, A. **Física**. São Paulo: Scipione. Volume 3. 2009.

# **AQUARIO**. Disponível em:

https://www.aquario.pt/Imgs/produtos/product\_118160/VMA427.jpg. Acesso em fevereiro de 2020.

**ARDUXOP**. Disponível em: https://arduxop.com/loja/o-que-e-arduino-e-como-funciona/. Acesso em novembro de 2018.

# **BAÚ DA ELETRÔNICA**. Disponível em:

https://www.baudaeletronica.com.br/capacitor-eletrolitico-22uf-250v.html. Acesso em fevereiro de 2020.

**BRASIL ESCOLA**: Disponível em: https://brasilescola.uol.com.br/fisica/associacaocapacitores.htm. Acesso em outubro de 2019.

**BRASIL ESCOLA**: Disponível em: https://brasilescola.uol.com.br/fisica/touchscreen.html. Acesso em outubro de 2019.

**CASAS BAHIA**. Disponível em: https://www.casasbahiaimagens.com.br/Control/ArquivoExibir.aspx?IdArquivo=1066233191. Acesso em fevereiro de 2020.

# **COMO FAZER AS COISAS**. Disponível em:

http://www.comofazerascoisas.com.br/introducao-aos-capacitores-o-que-e-para-que-servee-como-funciona.html. Acesso em novembro de 2018.

# **CURSO GRÁTIS DE ELETRÔNICA**. Disponível em:

http://cursogratisdeeletronica.blogspot.com/2015/01/historia-do-capacitor.html. Acesso em: novembro de 2018.

# **EDUCAÇÃO UOL**. Disponível em:

https://educacao.uol.com.br/disciplinas/fisica/capacitores-capacitores-armazenam-energiaeletrica.htm. Acesso em novembro de 2018.

**ELECTROFUN**. Disponível em: https://www.electrofun.pt/display/display-lcd-i2c. Acesso em fevereiro de 2020.

**ELETRO**. Disponível em: http://eletro.g12.br/arquivos/materiais/eletronica1.pdf. Acesso em novembro de 2018.

# **LABORATÓRIO VIRTUAL - EAD.** Disponível em:

http://ensinoadistancia.pro.br/EaD/Eletromagnetismo/CapacitorEnergia/Energia.gif . Acesso em outubro 2019.

**FILIPE FLOP**. Disponível em: https://uploads.filipeflop.com/2017/07/1AC01-9-1 min.jpeg. Acesso em fevereiro de 2020.

**FOTOGRAFIA MAIS**. Disponível em: https://fotografiamais.com.br/flashfotografia/#flash-fotografia. Acesso em: novembro de 2018.

# **GLAUCO CASTRO FOTOGRAFIA.** Disponível em:

https://glaucocastrofotografia.com.br/blog/index.php/como-funciona-o-flash. Acesso em: novembro de 2018.

### **GND MONITORES**. Disponível em:

https://gndmonitores.com.br/touchscreen\_funcionamento.html. Acesso em: novembro de 2018.

**INFOMUV**. Disponível em: http://infomuv.blogspot.com/2013/05/touch-screen-telascapacitivas.html. Acesso em: outubro de 2019.

**INFOESCOLA**. Disponível em: https://www.infoescola.com/eletronica/circuito-rc/. Acesso em outubro de 2019.

MARKUS, O. **Circuitos Elétricos**. Ano 2001. Edição 1. Editora Érica Ltda.

**MERCADO LIVRE**. Disponível em: https://produto.mercadolivre.com.br/MLB-728929593-30-pecas-capacitor-eletrolitico-100uf-50v-105c-\_JM. Acesso em fevereiro de 2020.

**MERCADO LIVRE**. Disponível em: https://produto.mercadolivre.com.br/MLB-706651236-resistores-100k-100-pecas-\_JM. Acesso em fevereiro de 2020.

**MUNDO DA ELÉTRICA**. Disponível em: https://www.mundodaeletrica.com.br/tiposde-capacitores/. Acesso em novembro de 2018.

MOREIRA, M. A. **Unidades de enseñanza potencialmente significativas–UEPS. Aprendizagem Significativa** em Revista/Meaningful Learning Review, v. 1, n. 2, p. 43– 63, 2011.

MOTA, N.S., **Unidades de Ensino Potencialmente Significativas (UEPS) para aprendizagem de tópicos da Eletrodinâmica**. Dissertação (mestrado) - Instituto Federal de Educação, Ciência e Tecnologia Fluminense IFTF, Nacional Profissional em Ensino de Física, Campos dos Goytacazes, RJ, p.197, 2018.

NICOLAU, G. F.TOLEDO, P. A. S. RONALDO, F. **Física Básica**, Volume Único, São Paulo: Editora Atual. 2013.

#### **O BARICENTRO DA MENTE**. Disponível em:

https://www.obaricentrodamente.com/2013/08/um-pouco-sobre-capacitores.html. Acesso em novembro de 2018.

PARANÁ, D.N. **Física**. São Paulo: Ática. Volume Único. 2005.

**PERAUTOMAÇÃO**. Disponível em: http://blog.perautomacao.com.br/tipos-decapacitor/. Acesso em: novembro de 2018.

#### **RESEARCHGATE**. Disponível em:

https://www.researchgate.net/profile/Ademar\_Goncalves\_Costa\_Junior/publication/30759 3728/figure/download/fig1/AS:415440582004736@1476060161612/Figura-1-Placa-deprototipagem-eletronica-Arduino-UNO-Fonte-wwwrobotizandocombr.png. Acesso em outubro de 2019

SAMPAIO, J.L.; CALÇADA, C.S. **Universo da Física**. São Paulo, Editora Atual, Vol. Único, 2005.

# **SITRON ELETRO**. Disponível em:

<https://sitroneletro.com.br/index.php?route=product/product&product\_id=1018> acesso em fevereiro de 2020

SILVA, C. X.; BARRETO, B. F. **Física aula por aula: Eletromagnetismo, Ondulatória e Física Moderna**.Volume 3, 1ª Ed. São Paulo: FTD. 2010.

**SILVATRONICS**. Disponível em: https://blog.silvatronics.com.br/arduino-o-guiadefinitivo/. Acesso em novembro de 2018

#### **SMARTKITS**. Disponível em:

https://www.smartkits.com.br/componentes/resistores/resistor-18w-10-unidades. Acesso em fevereiro de 2020

**TECNOTRONICS**. Disponível em: https://www.tecnotronics.com.br/wpcontent/uploads/2017/03/218-1-1.jpg. Acesso em fevereiro de 2020

**TCND**. Disponível em:

https://images.tcdn.com.br/img/img\_prod/650361/845\_0\_20190311152655.jpg. Acesso em fevereiro de 2020

#### **TUDO ENGENHARIA CIVIL**. Disponível em:

https://www.tudoengcivil.com.br/2014/11/capacitores-exercicios-resolvidos-de.html. Acesso em outubro de 2019